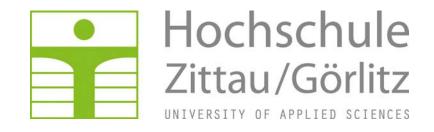

Faculty of MECHANICAL ENGINEERING

Department of TECHNICAL THERMODYNAMICS

# Property Library for Ice, Water, and Steam

FluidEXL Graphics
with LibICE
for Excel®

Prof. Hans-Joachim Kretzschmar
Dr. Ines Stoecker
Sebastian Herrmann
Tobias Göpfert
Matthias Kunick

## **Property Library for Ice, Water, and Steam**

## Including DLL and Add-In for Excel®

## FluidEXL Graphics Liblce

#### **Contents**

- 0. Package Contents
  - 0.1 Zip-files for 32-bit Windows®
  - 0.2 Zip-files for 64-bit Windows®
- 1. Property Functions
  - 1.1 Property Functions of LibICE
  - 1.2 Range of Validity
- 2. Application of FluidEXLGraphics in Excel®
  - 2.1 Installing FluidEXLGraphics
  - 2.2 Registering FluidEXL Graphics as Add-In in Excel®
  - 2.3 The FluidEXLGraphics Help System
  - 2.4 Licensing the Liblce Property Library
  - 2.5 Example: Calculation of h = f(p,t,x)
  - 2.6 Removing FluidEXLGraphics
- 3. Program Documentation
- 4. Property Libraries for Calculating Heat Cycles, Boilers, Turbines, and Refrigerators
- 5. References
- 6. Satisfied Customers

© Zittau/Goerlitz University of Applied Sciences Faculty of Mechanical Engineering Department of Technical Thermodynamics

Professor Hans-Joachim Kretzschmar

Dr. Ines Stoecker

Phone: +49 3583-61-1846 or -1881

Fax: +49 3583-61-1846

E-mail: hj.kretzschmar@hs-zigr.de Internet: www.thermodynamics-zittau.de

#### 0. Package Contents

#### 0.1 Zip files for 32-bit Windows®

The following zip files are delivered for your computer running a 32-bit version of Windows<sup>®</sup>.

#### English zip file "CD\_FluidEXL\_Graphics\_Liblce\_Eng.zip" including the following files:

FluidEXL\_Graphics\_Eng\_Setup.exe - English installation program for the

Add-In FluidEXLGraphics for use in

 $\mathsf{Excel}^{\mathbb{B}}$ 

FluidEXL\_Graphics\_Eng.xla - English Add-In for FluidEXL<sup>Graphics</sup>

Liblce.dll - Dynamic Link Library for use in

Windows programs

Liblce.hlp - Help file for the Liblce property library

FluidEXL\_Graphics\_LibIce\_Docu\_Eng.pdf - User's guide

#### German zip file "CD\_FluidEXL\_Graphics\_Liblce.zip" including the following files:

FluidEXL\_Graphics\_Setup.exe - German installation program for the

Add-In FluidEXL *Graphics* for application

in Excel<sup>®</sup>.

FluidEXL\_Graphics.xla - German Add-In for FluidEXL Graphics

Liblce.dll - Dynamic Link Library for use in

Windows<sup>®</sup> programs

Liblce.hlp - Help file for the Liblce property library

FluidEXL\_Graphics\_LibIce\_Docu\_Eng.pdf - User's guide

#### 0.2 Zip files for 64-bit Windows®

The following zip files are delivered for your computer running a 64-bit version of Windows<sup>®</sup>.

## English zip file "CD\_FluidEXL\_Graphics\_Liblce\_x64\_Eng.zip" including the following files and folders:

| F | i | I۵e |  |
|---|---|-----|--|
|   | ı | 163 |  |

FluidEXL\_Graphics\_LibIce\_Docu\_Eng.pdf - User's guide

FluidEXL\_Graphics\_Eng.xla - English Add-In for FluidEXLGraphics

FluidEXL\_Graphics\_Eng\_64\_Setup.msi - Self-extracting and self-installing

program

Liblce.dll - Dynamic link library for use in

Windows<sup>®</sup> programs

Liblce.hlp - Help file for the Liblce property library

Setup.exe - Self-extracting and self-installing

program for FluidEXLGraphics

Folders:

vcredist\_x64 - Folder containing the "Microsoft Visual

C++ 2010 x64 Redistributable Pack"

WindowsInstaller3\_1 - Folder containing the "Microsoft

Windows Installer"

## German zip file "CD\_FluidEXL\_Graphics\_Liblce\_x64.zip" including the following files and folders:

#### Files:

FluidEXL\_Graphics\_LibIce\_Docu\_Eng.pdf - User's guide

FluidEXL\_Graphics.xla - German Add-In for FluidEXL Graphics

FluidEXL\_Graphics\_64\_Setup.msi - Self-extracting and self-installing

program

Liblce.dll - Dynamic link library for use in

Windows<sup>®</sup> programs

Liblce.hlp - Help file for the Liblce property library

Setup.exe - Self-extracting and self-installing

program for FluidEXLGraphics

Folders:

vcredist\_x64 - Folder containing the "Microsoft Visual

C++ 2010 x64 Redistributable Pack"

WindowsInstaller3\_1 - Folder containing the "Microsoft

Windows Installer"

## 1. Property Functions

## 1.1 Property Functions of LibICE

| Functional Dependence   | Function Name  | Fortran Program     | Property or Function                          | Unit of the Result |
|-------------------------|----------------|---------------------|-----------------------------------------------|--------------------|
| a = f(p,t,x)            | a_ptx_ICE      | APTXICE(P,T,X)      | Thermal diffusivity                           | m <sup>2</sup> /s  |
| $\alpha_V = f(p, t, x)$ | alphav_ptx_ICE | ALPHAVPTXICE(P,T,X) | Isobaric cubic expansion coefficient          | 1/K                |
| $c_p = f(p, t, x)$      | cp_ptx_ICE     | CPPTXICE(P,T,X)     | Specific isobaric heat capacity               | kJ/(kg K)          |
| $c_V = f(p, t, x)$      | cv_ptx_ICE     | CVPTXICE(P,T,X)     | Specific isochoric heat capacity              | kJ/(kg K)          |
| $\eta = f(\rho,t,x)$    | eta_ptx_ICE    | ETAPTXICE(P,T,X)    | Dynamic viscosity (only for liquid and steam) | Pa s               |
| h = f(p,t,x)            | h_ptx_ICE      | HPTXICE(P,T,X)      | Specific enthalpy                             | kJ/kg              |
| $\kappa = f(p, t, x)$   | kappa_ptx_ICE  | KAPPAPTXICE(P,T,X)  | Isentropic exponent                           | -                  |
| $\kappa_T = f(p,t,x)$   | kappaT_ptx_ICE | KAPPATPTXICE(P,T,X) | Isothermal compressibility                    | 1/kPa              |
| $\lambda = f(p,t,x)$    | lambda_ptx_ICE | LAMBDAPTXICE(P,T,X) | Thermal conductivity                          | W/(m K)            |
| $p_{\text{mel}} = f(t)$ | pmel_t_08_ICE  | PMEL_T_08_ICE(T)    | Melting pressure                              | bar                |
| $p_{\rm S} = f(t)$      | ps_t_97_ICE    | PS_T_97_ICE(T)      | Vapor pressure                                | bar                |
| $p_{\text{sub}} = f(t)$ | psub_t_08_ICE  | PSUB_T_08_ICE(T)    | Sublimation pressure                          | bar                |
| $\rho = f(\rho, t, x)$  | rho_ptx_ICE    | RHOPTXICE(P,T,X)    | Density                                       | kg/m³              |

| Functional<br>Dependence | Function Name | Fortran Program  | Property or Function                                                  | Unit of the Result |
|--------------------------|---------------|------------------|-----------------------------------------------------------------------|--------------------|
| s = f(p,t,x)             | s_ptx_ICE     | SPTXICE(P,T,X)   | Specific entropy                                                      | kJ/(kg K)          |
| t = f(p,h)               | t_ph_ICE      | TPHICE(P,H)      | Backward function: Temperature from pressure and specific enthalpy    | °C                 |
| t = f(p, s)              | t_ps_ICE      | TPSICE(P,S)      | Backward function: Temperature from pressure and specific entropy     | °C                 |
| $t_{\text{mel}} = f(p)$  | tmel_p_08_ICE | TMEL_P_08_ICE(P) | Melting temperature                                                   | °C                 |
| $t_{\rm S} = f(p)$       | ts_p_97_ICE   | TS_P_97_ICE(P)   | Saturation temperature                                                | °C                 |
| $t_{\text{sub}} = f(p)$  | tsub_p_08_ICE | TSUB_P_08_ICE(P) | Sublimation temperature                                               | °C                 |
| $u = f(\rho, t, x)$      | u_ptx_ICE     | UPTXICE(P,T,X)   | Specific internal energy                                              | kJ/kg              |
| V = f(p, t, x)           | v_ptx_ICE     | VPTXICE(P,T,X)   | Specific volume                                                       | m³/kg              |
| w = f(p,t,x)             | w_ptx_ICE     | WPTXICE(P,T,X)   | Isentropic speed of sound                                             | m/s                |
| x = f(p,h)               | x_ph_ICE      | XPHICE(P,H)      | Backward function: Phase fraction from pressure and specific enthalpy | kg/kg              |
| x = f(p,s)               | x_ps_ICE      | XPSICE(P,S)      | Backward function: Phase fraction from pressure and specific entropy  | kg/kg              |

**Units:** p in bar t in °C

x in kg/kg (Phase fraction; see description in the following)

#### **Reference State:**

h = 0.0006118 kJ/kg and s = 0 kJ/(kg K) at  $p_{\rm t}$  = 6.11657·10<sup>-3</sup> bar and  $t_{\rm t}$  = 0.01 °C (273.16 K)

#### Details on the Phase Fraction x

If the state point to be calculated is located in one of the single phase regions ice, liquid, superheated steam or gas, x = -1 must be entered as a pro-forma value. Here the backward functions will result in x = -1.

The two phase regions wet stem region, melting region and sublimation region (see log *p-h* diagram in Chapter 1.2) are divided automatically by the subprograms. Please consider the following facts:

#### 1. Wet Stem Region $(0 \le x \le 1)$ :

The phase fraction x equates to the vapor fraction x in the wet steam region  $x = \frac{m''}{(m' + m'')}$ . Its unit is (kg saturated steam)/(kg wet steam).

When calculating properties of wet steam, a value between 0 and 1 (x = 0 for saturated liquid, x = 1 for saturated steam) has to be entered for x. In this case, the backward functions result in the appropriate value between 0 and 1 for x.

In this case it is adequate to enter either the given value for t and p = -1000, or the given value for p and t = -1000, plus the value for x between 0 and 1. If values for both p and t are entered when calculating wet steam, the program will consider p and t to be appropriate to represent the vapor pressure curve. If it is not the case the calculation for the quantity of the chosen function results in -1000.

Wet steam region: Temperature ranges from  $t_{\rm t} = 0.01~{\rm ^{\circ}C}$  (273.16 K) to  $t_{\rm max} = 350~{\rm ^{\circ}C}$  (623.15 K) Pressure ranges from  $p_{\rm t} = 6.11657^{\circ}10^{-3}$  bar to  $p_{\rm s}$  ( $t_{\rm max}$ ) = 165.291643 bar

#### 2. Melting Region ( $10 \le x \le 11$ ):

The phase fraction x equates to the liquid fraction x in the melting region  $x = 10 + \frac{m_{\text{liq}}}{\left(m_{\text{ice}} + m_{\text{liq}}\right)}$ . Its unit is (kg solidified liquid)/(kg melt), whereas melt is a

mixture of melting ice and solidified liquid.

When calculating properties of the melting region, a value between 10 and 11 (x = 10 for melted solid, x = 11 for solidified liquid) has to be entered for x. In this case, the backward functions result in the appropriate value between 10 and 11 for x.

In this case it is adequate to enter either the given value for t and p = -1000, or the given value for p and t = -1000, plus the value for x between 10 and 11. If values for both p and t are entered, the program will consider p and t to be appropriate to represent the melting pressure curve. If it is not the case the calculation for the quantity of the chosen function results in -1000.

Melting region: Temperature ranges from  $t_{\text{mel}}(p_{\text{max}}) = -8.9412 \,^{\circ}\text{C}$  (264.2088 K) to  $t_t = 0.01 \,^{\circ}\text{C}$  (273.16 K) Pressure ranges from  $p_t = 6.11657 \,^{\circ}10^{-3}$  bar to  $p_{\text{max}} = 1000$  bar

#### 3. Sublimation Region (100 $\leq$ x $\leq$ 101):

The phase fraction x equates to the gas fraction x in the sublimation region  $x = 100 + \frac{m_{\rm gas}}{\left(m_{\rm ice} + m_{\rm gas}\right)}$ . Its unit is (kg desublimated gas)/(kg sublimation

powder), whereas sublimation powder is a mixture of sublimated ice and desublimated gas.

When calculating properties of sublimation region, a value between 100 and 101 (x = 100 for sublimated ice, x = 101 for desublimated gas) has to be entered for x. In this case, the backward functions result in the appropriate value between 100 and 101 for x.

In this case it is adequate to enter either the given value for t and p = -1000, or the given value for p and t = -1000, plus the value for x between 100 and 101. If values for both p and t are entered, the program will consider p and t to be appropriate to represent the sublimation pressure curve. If it is not the case the calculation for the quantity of the chosen function results in -1000.

Sublimation region: Temperature ranges from  $t_{min} = -223.15$  °C (50 K) to  $t_t = 0.01$  °C (273.16 K)

Pressure ranges from  $p_{min} = p_{sub}(t_{min}) = 1.9349584868 \cdot 10^{-45}$  bar to  $p_{t} = 6.11657 \cdot 10^{-3}$  bar

#### Note:

If the input values are located outside the range of validity, the calculated function will always result in –1000. Please find more exact details on every function and its corresponding range of validity in the enclosed program documentation in Chapter 3. The same information may also be accessed via the online help pages.

#### 1.2 Range of Validity of LibICE

The LibICE property library calculates the thermodynamic and transport properties of ice lh, water and steam. As shown in the following p-T and log p-t diagrams, different formulations are used to describe the entire Range of validity of LibICE.

The thermodynamic properties of ice Ih are calculated by the IAPWS Formulation 2006 [7]. This region is marked with green color in the following log p-T diagram. This region ranges from minimum pressure to maximum pressure and from minimum temperature to the melting temperature for pressures  $p \ge p_t$  and to the sublimation temperature for pressures  $p < p_t$ . The melting and sublimation pressures are calculated from the IAPWS 2008 Formulation [8].

The liquid-water region ranges from triple point pressure to maximum pressure and from melting temperature to saturation temperature for  $p \le p_s(T_{max})$  and the maximum temperature for  $p > p_s(T_{max})$ . In this region, the fundamental equation of IAPWS-IF97 Region 1 [1,2] is used. This region is marked with blue color in the following p-T diagram.

The vapor region covers the range from minimum pressure to saturation pressure and from triple point temperature to the maximum temperature for pressures  $p < p_t$  and from saturation temperature to maximum temperature for pressures  $p \ge p_t$ . The thermodynamic properties are calculated by the fundamental equation of IAPWS-IF97 Region 2 [1,2]. This region is marked with light red color in the following p-T diagram.

The red region in the p-T diagram is covered by the Scientific Formulation IAPWS-95 [6]. This region covers the range from minimum pressure to the sublimation pressure and from sublimation temperature to the triple point temperature.

For given property values, the region is chosen automatically by the subprograms. The two-phase regions wet steam region, melting region and sublimation region are also chosen automatically.

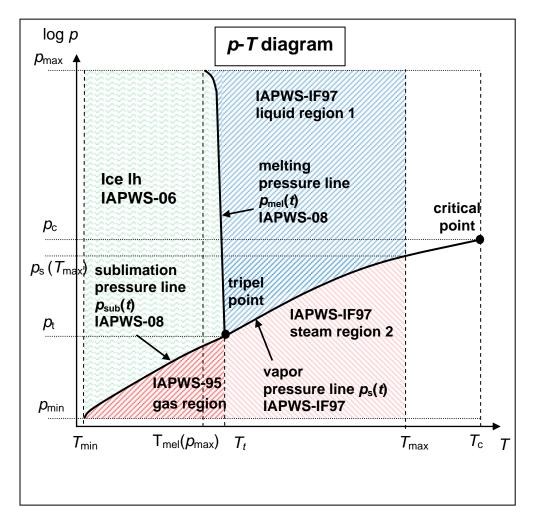

#### **Values at Important State Points**

| Property                                | Variable                              | Value and Unit                                  |
|-----------------------------------------|---------------------------------------|-------------------------------------------------|
| Minimum temperature                     | T <sub>min</sub>                      | 50 K (– 223.15 °C)                              |
| Maximum temperature                     | T <sub>max</sub>                      | 623.15 K (350 °C)                               |
| Triple temperature                      | T <sub>t</sub>                        | 273.16 K (0.01 °C)                              |
| Temperature at the critical point       | T <sub>c</sub>                        | 647.096 K (373.946 °C)                          |
| Melting temperature at maximum pressure | $T_{mel}(p_{max})$                    | 264.2088 K (-8.9412 °C)                         |
| Minimum pressure                        | $p_{\min} = p_{\text{sub}}(T_{\min})$ | 1.9349584868 <sup>-</sup> 10 <sup>-46</sup> MPa |
| Maximum pressure                        | p <sub>max</sub>                      | 100 MPa                                         |
| Triple pressure                         | $p_{\mathrm{t}}$                      | 6.11657 <sup>·</sup> 10 <sup>-4</sup> MPa       |
| Pressure at the critical point          | p <sub>c</sub>                        | 22.064 MPa                                      |
| Vapor pressure at maximum temperature   | $p_{\rm s}(T_{\rm max})$              | 16.5291643 MPa                                  |

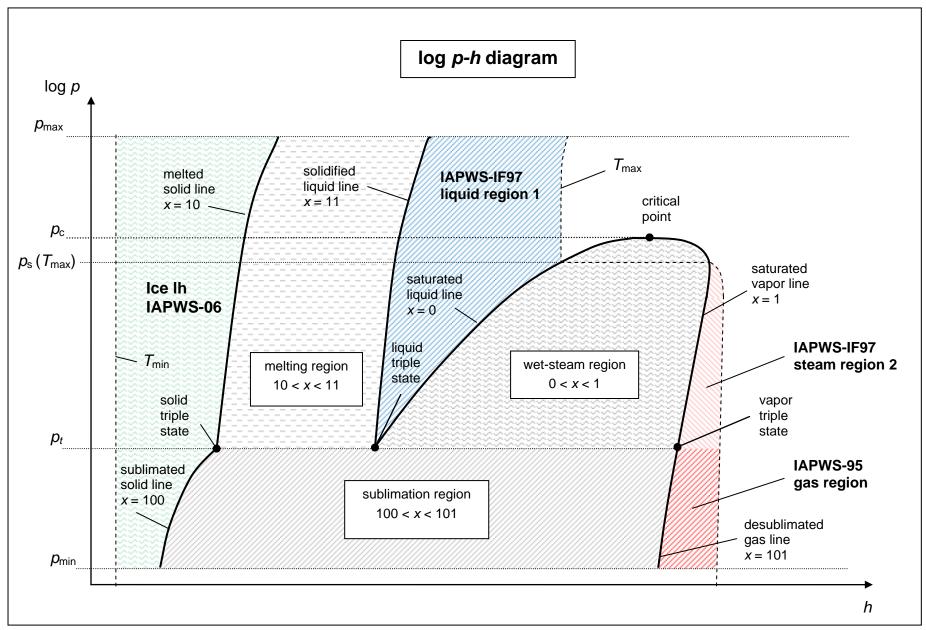

Zittau/Goerlitz University of Applied Sciences, Department of Technical Thermodynamics, Professor H.-J. Kretzschmar, Dr. I. Stoecker

## 2. Application of FluidEXLGraphics in Excel®

The FluidEXL<sup>Graphics</sup> Add-In has been developed to calculate thermodynamic properties in Excel more conveniently. Within Excel<sup>®</sup>, it enables the direct call of functions relating to Water and Water-Ice Ih from the LibIce property library.

## 2.1 Installing FluidEXL Graphics

If FluidEXL*Graphics* has not yet been installed or if there is a version installed which has been delivered before June 2010, please complete the initial installation procedure described below.

If FluidEXL<sup>Graphics</sup> has already been installed in a version which has been delivered after June 2010, you simply need to copy the files which belong to the LibIce library. In this case, follow the subsection "Adding the LibIce Library" on page 2/11.

## Installing FluidEXL<sup>Graphics</sup> for 32-bit Windows<sup>®</sup>

Complete the following steps for initial installation of FluidEXL<sup>Graphics</sup>. Before you begin, it is best to uninstall any trial version or full version of FluidEXL<sup>Graphics</sup> delivered before June 2010. After you have downloaded and extracted the zip-file

```
"CD_FluidEXL_Graphics_LibIce_Eng.zip" (for English version of Windows)
"CD_FluidEXL_Graphics_LibIce.zip" (for German version of Windows)
```

you will see the folder

```
CD_FluidEXL_Graphics_LibIce_Eng (for English version of Windows)
CD_FluidEXL_Graphics_LibIce (for German version of Windows)
```

in your Windows Explorer, Norton Commander etc. Now, open this folder by double-clicking on it. Within this folder you will see the following files:

```
FluidEXL_Graphics_Eng_Setup.exe (for English version of Windows)
FluidEXL_Graphics_Setup.exe (for German version of Windows)
FluidEXL_Graphics_Eng.xla (for English version of Windows)
FluidEXL_Graphics.xla (for German version of Windows)
FluidEXL_Graphics_LibIce_Docu_Eng.pdf
```

Liblce.dll

Liblce.hlp.

In order to run the installation of FluidEXL Graphics double-click the file

```
FluidEXL_Graphics_Eng_Setup.exe (for English version of Windows)
FluidEXL_Graphics_Setup.exe (for German version of Windows).
```

Installation may start with a window noting that all Windows programs should be closed. When this is the case, the installation can be continued. Click the "Continue" button.

In the following dialog box, "Choose Destination Location", the default path offered automatically for the installation of FluidEXL<sup>Graphics</sup> is

```
C:\Program Files\FluidEXL_Graphics_Eng (for English version of Windows) C:\Programme\FluidEXL_Graphics (for German version of Windows).
```

By clicking the "Browse..." button, you can change the installation directory before installation (see figure below).

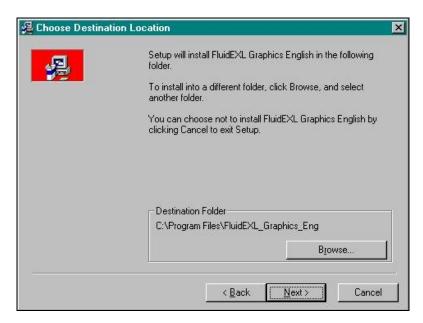

Figure 2.1: Choose Destination Location

Finally, click on "Next" to continue installation; click "Next" again in the "Start Installation" window which follows in order to start the installation of FluidEXL<sup>Graphics</sup>. After FluidEXL<sup>Graphics</sup> has been installed, the sentence

"FluidEXL Graphics English has been successfully installed."

will be shown. Confirm this by clicking the "Finish" button. During the installation process the following files

Advapi32.dll LC.dll
DFORMD.dll Msvcp60.dll
Dforrt.dll Msvcrt.dll
UNWISE.EXE UNWISE.INI

**INSTALL EXL.LOG** 

have been copied into the chosen destination folder, in the standard case

C:\Program Files\FluidEXL\_Graphics\_Eng (for English version of Windows)
C:\Programme\FluidEXL\_Graphics (for German version of Windows).

In the next step, the following files

FluidEXL\_Graphics\_Eng.xla (for English version of Windows)
FluidEXL\_Graphics.xla (for German version of Windows)

Liblce.dll Liblce.hlp

from the extracted folder

CD\_FluidEXL\_Graphics\_LibIce\_Eng (for English version of Windows)
CD\_FluidEXL\_Graphics\_LibIce (for German version of Windows)

must be copied into the chosen destination folder (the standard being

C:\Program Files\FluidEXL\_Graphics\_Eng (for English version of Windows)
C:\Programme\FluidEXL\_Graphics (for German version of Windows)),

using an appropriate program such as Windows Explorer or Norton Commander.

#### Installing FluidEXLGraphics for 64-bit Windows®

Complete the following steps for initial installation of FluidEXL<sup>Graphics</sup>. Before you begin, it is best to uninstall any trial version or full version of FluidEXL<sup>Graphics</sup> delivered before June 2010. After you have downloaded and extracted the zip-file

```
"CD_FluidEXL_Graphics_LibIce_x64_Eng.zip" (for English version of Windows)

"CD_FluidEXL_Graphics_LibIce_x64.zip" (for German version of Windows)

you will see the folder

CD_FluidEXL_Graphics_LibIce_Eng
CD_FluidEXL_Graphics_LibIce (for English version of Windows)

(for German version of Windows)
```

in your Windows Explorer, Norton Commander etc. Now, open this folder by double-clicking on it. Within this folder you will see the following files

```
FluidEXL_Graphics_Liblce_Docu_Eng
FluidEXL_Graphics_Eng.xla (for English version of Windows)
FluidEXL_Graphics.xla (for German version of Windows)
FluidEXL_Graphics_Eng_Setup_64.msi (for English version of Windows)
FluidEXL_Graphics_Setup_64.msi (for German version of Windows)
Liblce.dll
Liblce.hlp
```

and the folders

Setup.exe

vcredist x64

WindowsInstaller3\_1.

In order to run the installation of FluidEXLGraphics double-click the file

Setup.exe.

If the "Microsoft Visual C++ 2010 x64 Redistributable Pack" is not running on your computer yet, installation will start with a window noting that the "Visual C++ 2010 runtime library (x64)" will be installed on your machine (see figure below).

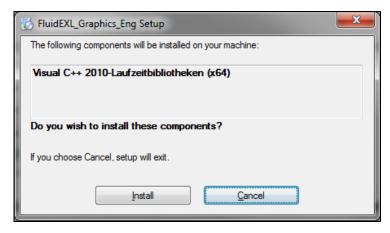

Figure 2.2: Installing the "Visual C++ 2010 runtime library (x64)"

Click on "Install" to continue.

In the following window you are required to accept the Microsoft<sup>®</sup> license terms to install the "Microsoft Visual C++ 2010 x64 Redistributable Pack" by ticking the box next to "I have read and accept the license terms" (see figure below).

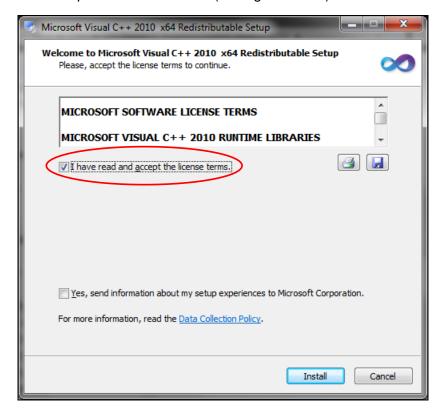

Figure 2.3: Accepting the license terms

Now click on "Install" to continue installation.

After the "Microsoft Visual C++ 2010 x64 Redistributable Pack" has been installed, you will see the sentence "Microsoft Visual C++ 2010 x64 Redistributable has been installed." Confirm this by clicking "Finish."

Now the installation of FluidEXL\_Graphics\_Eng\_64 starts with a window noting that the installer will guide you through the installation. Click the "Next >" button to continue. In the following dialog box, "Select Installation Folder," the default path offered automatically for the installation of FluidEXL\*\*Graphics\* is

```
C:\Program Files\FluidEXL_Graphics_Eng (for English version of Windows).
C:\Programme\FluidEXL_Graphics (for German version of Windows).
```

By clicking the "Browse..." button, you can change the installation directory before installation (see Figure 2.4).

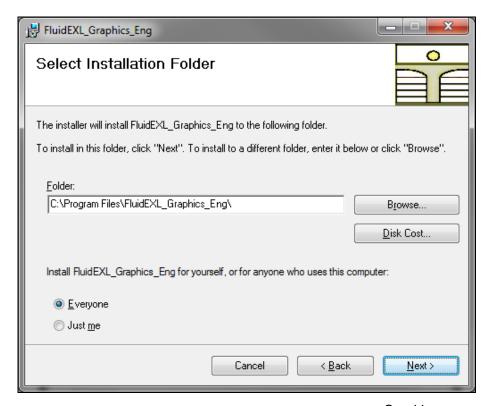

Figure 2.4: Choosing the Installation Folder of FluidEXL<sup>Graphics</sup>

Finally, click on "Next >" to continue installation; click "Next >" again in the "Confirm Installation" window which follows in order to start the installation of FluidEXL *Graphics*.

After FluidEXL<sup>Graphics</sup> has been installed, you will see the sentence "FluidEXL\_Graphics\_Eng has been successfully installed." Confirm this by clicking the "Close" button.

During the installation process the following files will have been copied into the destination folder chosen, the standard being C:\Program Files\FluidEXL\_Graphics\_Eng:

capt\_ico\_big.ico libmmd.dll libifcoremd.dll LC.dll libiomp5md.dll.

In addition, the two subdirectories \FORMULATION97 and \FLuft were created in the destination folder.

In the next step, the files below,

FluidEXL\_Graphics\_Eng.xla (for English version of Windows)
FluidEXL\_Graphics.xla (for German version of Windows)
LibIce.dll

Liblce.hlp

found in your CD folder, must be copied into the chosen destination folder (the standard being

C:\Program Files\FluidEXL\_Graphics\_Eng (for English version of Windows)
C:\Programme\FluidEXL\_Graphics (for German version of Windows))

using an appropriate program such as Explorer or Norton Commander.

#### 2.2 Registering FluidEXL<sup>Graphics</sup> as Add-In in Excel<sup>®</sup>

#### Registering FluidEXL<sup>Graphics</sup> as Add-In in Excel<sup>®</sup>, versions 2003 or earlier

After the installation of FluidEXL*Graphics*, the program must be registered as an Add-In in Excel<sup>®</sup>. In order to do so, start Excel<sup>®</sup> and carry out the following steps:

- Click "Tools" in the upper menu bar of Excel<sup>®</sup>.
- Here, click the "Add-Ins..." menu item.
   After a short delay the "Add-Ins" dialog box will appear.
- Click "Browse...."
- In the following dialog box, choose your chosen destination folder (the standard being

C:\Program Files\FluidEXL\_Graphics\_Eng (for English version of Windows)
C:\Programme\FluidEXL\_Graphics (for German version of Windows))

here select

"FluidEXL\_Graphics\_Eng.xla" (for English version of Windows)
"FluidEXL\_Graphics.xla" (for German version of Windows)

and afterwards click "OK".

- Now, the entry

"FluidEXL\_Graphics\_Eng" (for English version of Windows)
"FluidEXL\_Graphics" (for German version of Windows)

will appear in the Add-Ins list.

#### Note:

As long as the check box next to the file name "FluidEXL Graphics Eng" is checked, this Add-In will be loaded automatically every time you start Excel<sup>®</sup> until you unmark the box by clicking on it again.

In order to register FluidEXL*Graphics* as an Add-In, click "OK" in the "Add-Ins" dialog box. Now, the new FluidEXL*Graphics* menu bar will appear in the upper menu area of your Excel<sup>®</sup> screen, marked with a red circle in Figure 2.5.

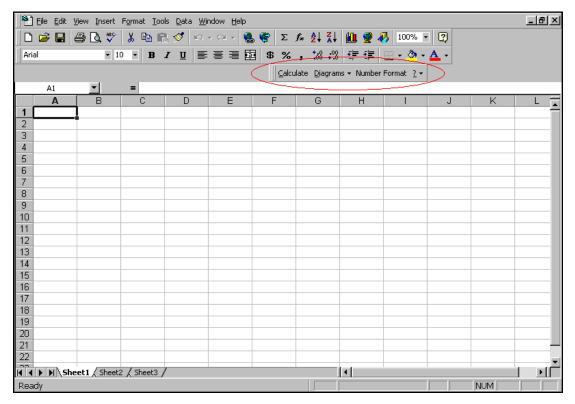

Figure 2.5: Menu bar of FluidEXLGraphics

From within Excel you can now select the "Liblce" DLL library property functions via this menu bar (see section 2.5 on page 2/20).

## Registering FluidEXL<sup>Graphics</sup> as Add-In in Excel<sup>®</sup> 2007 (or later versions)

After installation in Windows<sup>®</sup>, FluidEXL<sup>Graphics</sup> must be registered in Excel<sup>®</sup> versions 2007 and later as an Add-In. To do this, start Excel<sup>®</sup> and carry out the following steps:

- Click the Windows Office<sup>®</sup> button in the upper left hand corner of Excel<sup>®</sup>
- Click on the "Excel Options" button in the menu which appears (see Figure 2.6)

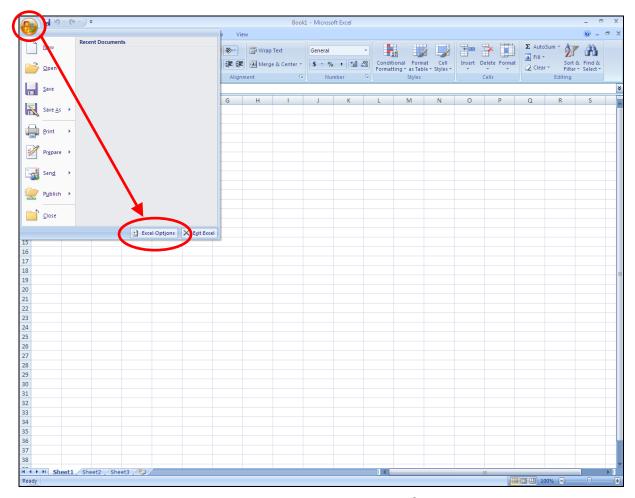

Figure 2.6: Registering FluidEXL Graphics as Add-In in Excel® 2007

Click on "Add-Ins" in the next menu

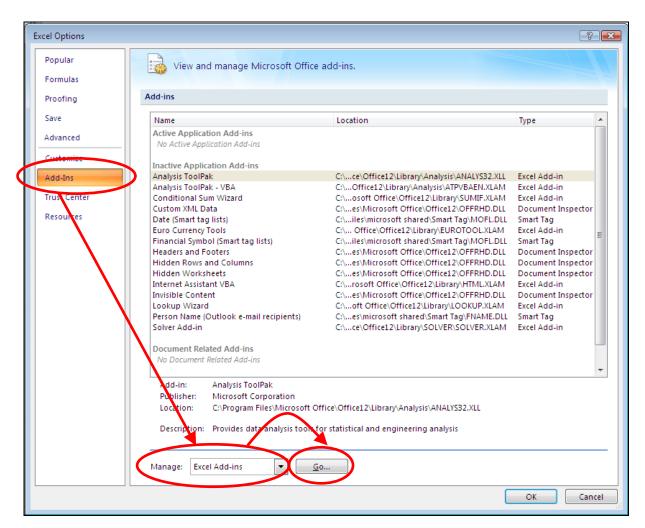

Figure 2.7: Dialog window "Excel Options"

- Should it not be shown in the list automatically, select "Excel Add-ins" (found next to "Manage:" in the lower area of the menu)
- Then click the "Go..." button
- Click "Browse" in the following window and locate the destination folder, generally

C:\Program Files\FluidEXL\_Graphics\_Eng C:\Programme\FluidEXL\_Graphics

(for English version of Windows) (for German version of Windows);

within that folder click on the file named

"FluidEXL\_Graphics\_Eng.xla"

"FluidEXL\_Graphics.xla"

(for English version of Windows) (for German version of Windows)

and then hit "OK."

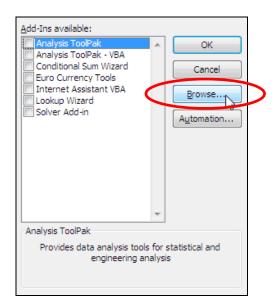

Figure 2.8: Dialog window "Add-Ins available"

Now, "FluidEXL Graphics Eng" will be shown in your list of Add-Ins.
 (If a check-mark is situated in the box next to the name "FluidEXL Graphics Eng," this Add-In will automatically be loaded whenever Excel<sup>®</sup> starts. This will continue to occur unless the check-mark is removed from the box by clicking on it.)

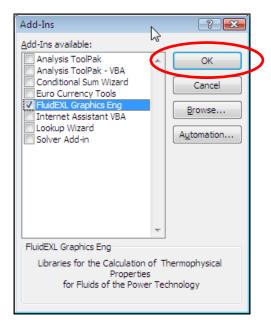

Figure 2.9: Dialog window "Add-Ins"

- In order to register the Add-In click the "OK" button in the "Add-Ins" window.

In order to use FluidEXL<sup>Graphics</sup> in the following example, click on the menu item "Add-Ins" shown in Figure 2.10.

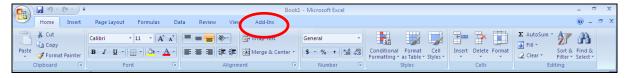

Figure 2.10: Menu item "Add-Ins"

In the upper menu region of Excel, the FluidEXL<sup>Graphics</sup> menu bar will appear as marked with the red circle in the next figure.

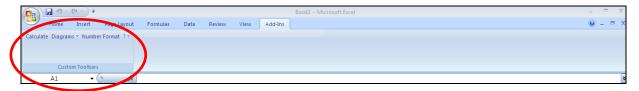

Figure 2.11: FluidEXL Graphics menu bar

Installation of FluidEXL<sup>Graphics</sup> in Excel<sup>®</sup> (versions 2007 and later) is now finished. FluidEXL<sup>Graphics</sup> can be used analogous to the description for using with earlier Excel<sup>®</sup> versions.

## Adding the LibIce Library (FluidEXL Graphics is already installed)

If FluidEXL<sup>Graphics</sup> has already been installed in the June 2010 version, you only have to copy the following files

FluidEXL\_Graphics\_Eng.xla (for English version of Windows)
FluidEXL\_Graphics.xla (for German version of Windows)
Liblce.dll

Libice.hlp

provided in the extracted folder

CD\_FluidEXL\_Graphics\_LibIce\_Eng (for English version of Windows)
CD\_FluidEXL\_Graphics\_LibIce (for German version of Windows)

into the folder you have chosen for the installation of FluidEXLGraphics (the standard being

C:\Program Files\FluidEXL\_Graphics\_Eng (for English version of Windows)
C:\Programme\FluidEXL\_Graphics (for German version of Windows)

using an appropriate program such as Explorer® or Norton Commander.

From within Excel you can now select the "LibIce" DLL library property functions for nitrogen via this menu bar (the example calculation can be found in section 2.5 on page 2/20).

#### 2.3 The FluidEXL<sup>Graphics</sup> Help System

As mentioned earlier, FluidEXL<sup>Graphics</sup> also provides detailed online help functions. If you are running Windows Vista or Windows 7, please note the paragraph

"Using the FluidEXL Graphics Online-Help in Windows Vista or Windows 7."

For general information in Excel<sup>®</sup> click on "?" and then "Help" in the FluidEXL<sup>Graphics</sup> menu bar. Information on individual property functions may be accessed via the following steps:

- Click "Calculate" in the FluidEXL Graphics menu bar.
- Click on the "ICE LibIce" library under "Or select a <u>category:</u>" in the "Insert Function" window which will appear.
- Click the "Help on this function" button in the lower left-hand edge of the "Insert Function" window.
- If the "Office Assistant" is active, first double-click "Help on this feature" and in the next menu click "Help on selected function".

If the LibIce.hlp function help cannot be found, confirm the question whether you want to look for it yourself with "Yes". Select the LibIce.hlp file in the installation folder of FluidEXL*Graphics* in the window which is opened, in the standard case

C:\Program Files\FluidEXL\_Graphics\_Eng (for English version of Windows)
C:\Programme\FluidEXL\_Graphics (for German version of Windows)

and click "Yes" in order to complete the search.

## Using the FluidEXL Graphics Online Help in Windows Vista or Windows 7

If you are running Windows Vista or Windows 7 on your computer, you might not be able to open Help files. To view these files you have to install the Microsoft<sup>®</sup> Windows Help program which is provided by Microsoft<sup>®</sup>. Please carry out the following steps in order to download and install the Windows Help program. Open Microsoft Internet Explorer<sup>®</sup> and go to the following address:

http://support.microsoft.com/kb/917607/

You will see the following web page:

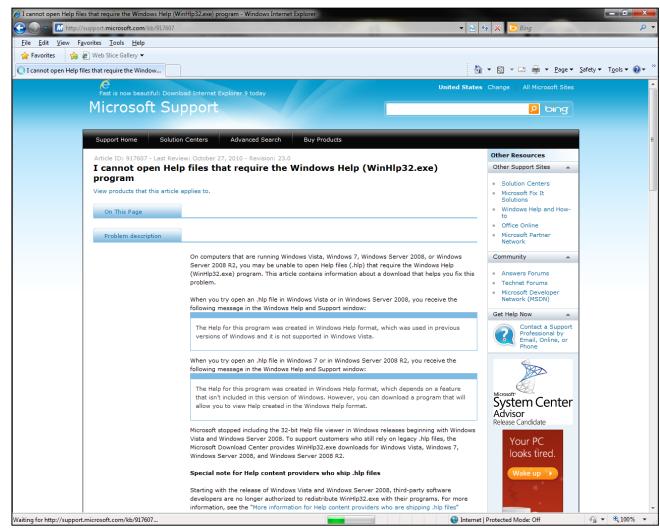

Figure 2.12: Microsoft® Support web page

Scroll down until you see the headline "Resolution." Here you can see the bold hint:

"Download the appropriate version of Windows Help program (WinHlp32.exe), depending on the operating system that you are using:"

The following description relates to Windows<sup>®</sup> 7. The procedure is analogous for Windows<sup>®</sup> Vista.

Click on the link "Windows Help program (WinHlp32.exe) for Windows 7" (see Figure 2.13).

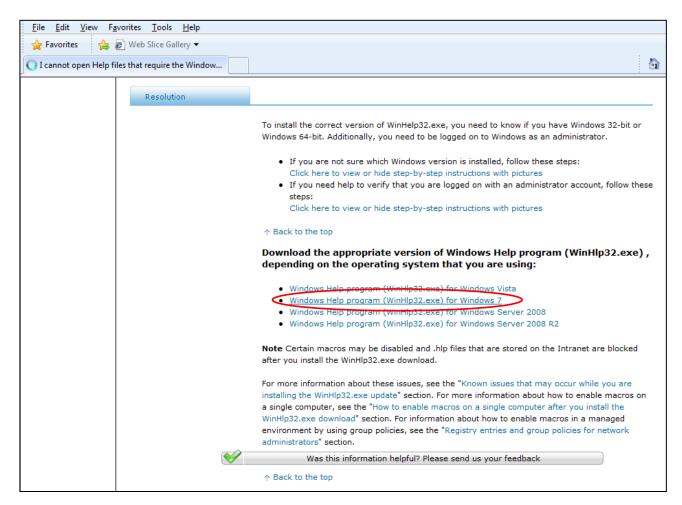

Figure 2.13: Selecting your Windows version

You will be forwarded to the Microsoft Download Center where you can download the Microsoft Windows Help program.

First, a validation of your Windows License is required.

To do this click on the "Continue" button (see Figure 2.14).

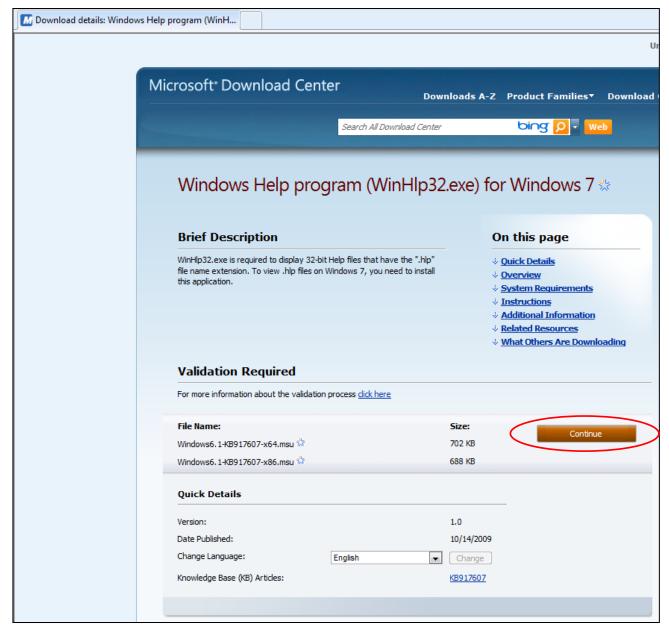

Figure 2.14: Microsoft® Download Center

You will be forwarded to a web page with instructions on how to install the Genuine Windows Validation Component.

At the top of your Windows Internet Explorer you will see a yellow information bar. Right-click this bar and select "Install ActiveX Control" in the context menu (see Figure 2.15).

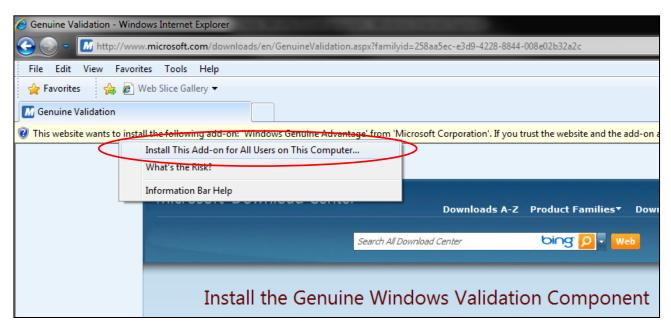

Figure 2.15: Installing the Genuine Windows Validation Component

A dialog window appears in which you will be asked if you want to install the software. Click the "Install" button to continue (see Figure 2.16).

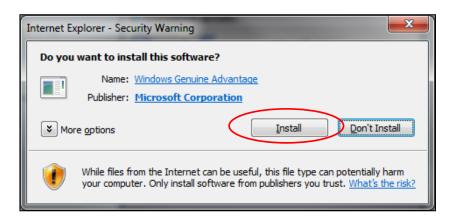

Figure 2.16: Internet Explorer – Security Warning

After the validation has been carried out you will be able to download the appropriate version of Windows Help program (see Figure 2.17).

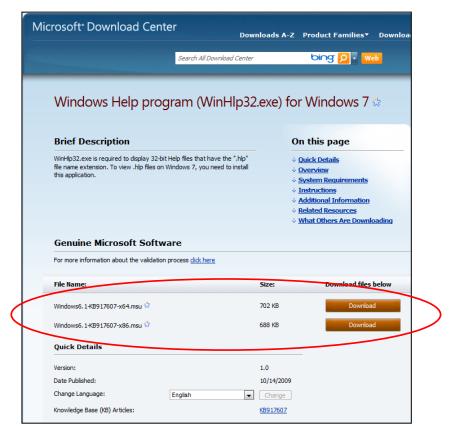

Figure 2.17: Downloading the Windows Help program

To download and install the correct file you need to know which Windows version (32-bit or 64-bit) you are running on your computer.

If you are running a 64-bit operating system, please download the file

Windows6.1-KB917607-x64.msu.

If you are running a 32-bit operating system, please download the file

Windows6.1-KB917607-x86.msu.

In order to run the installation of the Windows Help program double-click the file you have just downloaded on your computer:

Windows6.1-KB917607-x64.msu (for 64-bit operating system) Windows6.1-KB917607-x86.msu. (for 32-bit operating system).

Installation starts with a window searching for updates on your computer. After the program has finished searching you may see the following window.

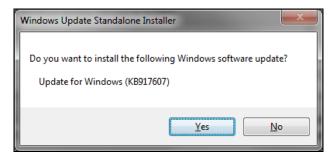

Figure 2.18: Windows Update Standalone Installer

In this case, the installation can be continued by clicking the "Yes" button.

(If you have already installed this update, you will see the message "Update for Windows (KB917607) is already installed on this computer.")

In the next window you have to accept the Microsoft license terms before installing the update by clicking on "I Accept" (see Figure 2.19)

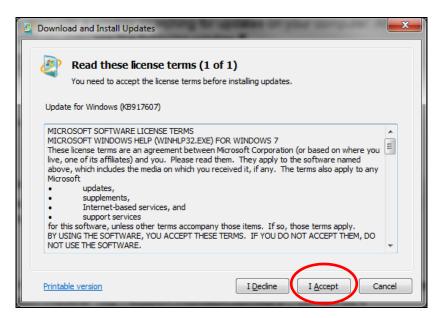

Figure 2.19: Windows License Terms

Installation starts once you have clicked the "I Accept" button (see Figure 2.20).

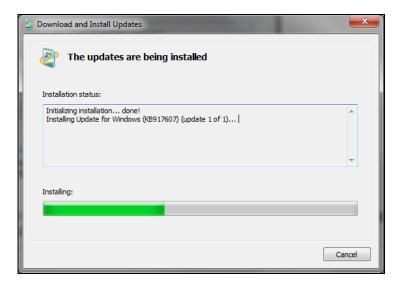

Figure 2.20: Installation process

After the Windows Help program has been installed, the notification "Installation complete" will appear. Confirm this by clicking the "Close" button.

The installation of the Windows Help program has been completed and you will now be able to open the Help files.

#### 2.4 Licensing the Liblce Property Library

The licensing procedure has to be carried out when Excel<sup>®</sup> starts up and a FluidEXL<sup>Graphics</sup> prompt message appears. In this case, you will see the "License Information" window (see figure below).

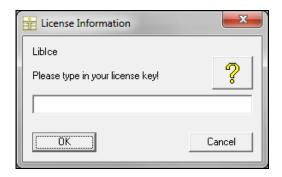

Figure 2.21: "License Information" window

Here you will have to type in the license key which you have obtained from the Zittau/Goerlitz University of Applied Sciences. You can find contact information on the "Content" page of this User's Guide or by clicking the yellow question mark in the "License Information" window. Then the following window will appear:

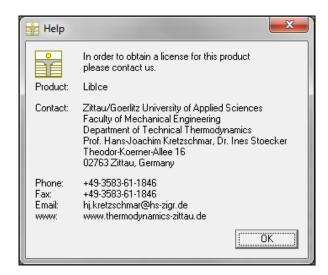

Figure 2.22: "Help" window

If you do not enter a valid license it is still possible to start Excel by clicking "Cancel" twice. In this case, the LibIce property library will display the result "–11111111" for every calculation. The "License Information" window will appear every time you start Excel unless you uninstall FluidEXL *Graphics* according to the description in section 2.6 of this user's guide. Should you not wish to license the LibIce property library, you have to delete the files

Liblce.dll Liblce.hlp

in the installation folder of FluidEXLGraphics (the standard being

C:\Program Files\FluidEXL\_Graphics\_Eng (for English version of Windows)
C:\Programme\FluidEXL\_Graphics (for German version of Windows))

using an appropriate program such as Explorer® or Norton Commander.

#### 2.5 Example: Calculation of h = f(p,t,x)

Now we will calculate, step by step, the specific enthalpy h as a function of the pressure p, the temperature t and the vapor fraction x using FluidEXL $^{Graphics}$ .

- Start Excel®
- Enter a value for p in bar in a cell
- $\Rightarrow$  e. g.: Enter the value 10 into cell A2
- Enter a value for t in °C in a cell
  - ⇒ e. g.: Enter the value -50 into cell B2
- Enter a value for x in kg/kg in a cell.
   In this example we want to calculate the specific enthalpy in the single phase region, we therefore need to insert the value -1 for x.
  - ⇒ e. g.: Enter the value -1 into cell C2
- Click the cell in which the specific enthalpy *h* in kJ/kg is to be displayed.
  - $\Rightarrow$  e.g.: Click the D2 cell.
- Click "Calculate" in the menu bar of FluidEXL<sup>Graphics</sup>.
   Now the "Insert Function" window appears (see Figure 2.23).

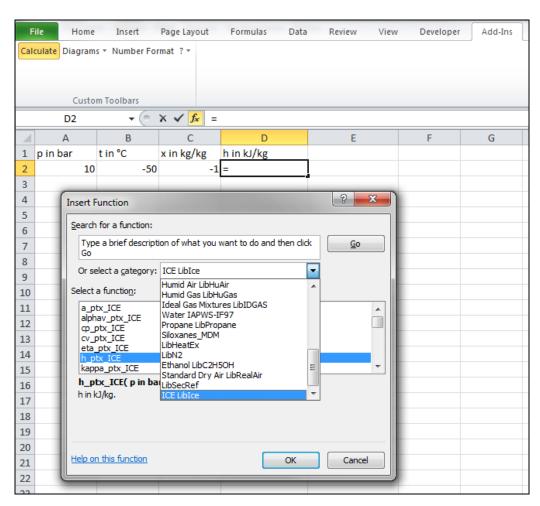

Figure 2.23: Choice of library and function name

- Search and click the "Ice LibIce" library under "Or select a category:" in the upper part of the window.
- Search and click the h\_ptx\_Ice function under "Select a function:" right below.
   Here it is possible to get more information on the range of validity, measuring units, error responses, etc. by clicking the "Help on this function" button.
- Click "OK".
   The window shown in Figure 2.24 will now appear.

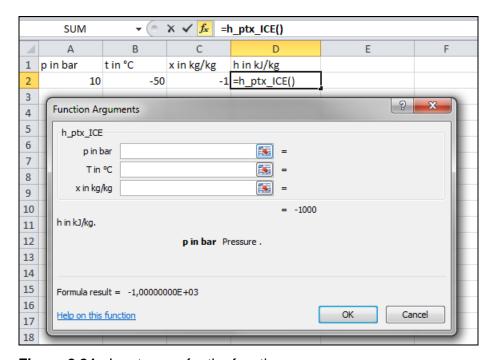

Figure 2.24: Input menu for the function

- Situate the cursor next to "p in bar" and enter the value for p by clicking the cell with the value for p, by entering the name of the cell with the value for p, or by entering the value for p directly.
  - ⇒ e. g.: Type A2 into the window next to "p"
- Situate the cursor next to "T in °C" and enter the value for T by clicking the cell with the value for T, by entering the name of the cell with the value for T, or by entering the value for t directly.
  - ⇒ e. g.: Click on the cell B2
- Situate the cursor next to "x in kg/kg" and enter the value for x by clicking the cell with the value for x, by entering the name of the cell with the value for x, or by entering the value for x directly.
  - ⇒ e. g.: Type C2 into the window next to "x"

The window should now look like the following figure:

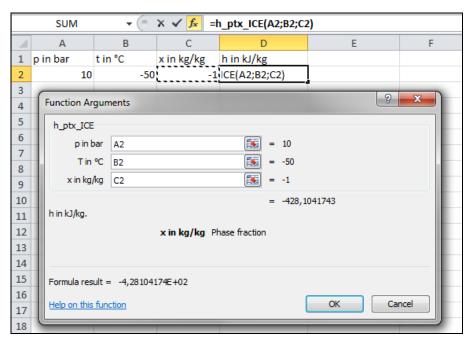

Figure 2.25: Input menu showing the result

- Click the "OK" button.
   The result for h in kJ/kg appears in the cell selected above.
  - $\Rightarrow$  The result for h in our sample calculation here is: 428.1041743 kJ/kg.

The calculation of h = f(p,t,x) has been carried out. You can now arbitrarily change the values for p, t or x in the appropriate cells. This shows that the Excel<sup>®</sup> data flow and the DLL calculations are working together successfully.

#### Note:

If the calculation results in -1000, this indicates that the values entered are located outside the range of validity. More detailed information on each function and its range of validity is available in Chapter 3.

For further property functions calculable in FluidEXL<sup>Graphics</sup>, see the function table in Chapter 1.

#### 2.6 Removing FluidEXL Graphics

Should you wish to remove only the Liblce library, delete the files

Liblce.dll Liblce.hlp

in the directory selected for the installation of FluidEXL<sup>Graphics</sup> (in the standard case C:\Programme\FluidEXL\_Graphics

by using an appropriate program such as Explorer®, Windows, or Norton Commander.

#### Unregistering FluidEXL<sup>Graphics</sup> as Add-In in Excel<sup>®</sup>, versions 2003 or earlier

To remove FluidEXL Graphics completely, proceed as follows: First the registration of

FluidEXL\_Graphics\_Eng.xla (for English version of Windows)
FluidEXL\_Graphics.xla (for German version of Windows)

has to be cancelled in Excel<sup>®</sup>.

In order to do that, click "Tools" in the upper menu bar of Excel and here "Add-Ins...". Untick the box on the left-hand side of

"FluidEXL Graphics Eng" (for English version of Windows)
"FluidEXL Graphics" (for German version of Windows)

in the window that appears and click the "OK" button. The additional menu bar of FluidEXL*Graphics* disappears from the upper part of the Excel window. Afterwards, we recommend closing Excel.

If the FluidEXL<sup>Graphics</sup> menu bar does not disappear, take the following steps: Click "View" in the upper menu bar of Excel, then "Toolbars" and then "Customize..." in the list box which appears.

"FluidEXL Graphics Eng" (for English version of Windows)
"FluidEXL Graphics" (for German version of Windows),

is situated at the bottom of the "Toolbars" entries, which must be selected by clicking on it. Delete the entry by clicking "Delete". You will be asked whether you really want to delete the toolbar – click "OK".

Within the next step delete the files

Liblce.dll, Liblce.hlp

in the directory selected for the installation of FluidEXL Graphics (in the standard case

C:\Program Files\FluidEXL\_Graphics\_Eng (for English version of Windows)
C:\Programme\FluidEXL\_Graphics (for German version of Windows),

using an appropriate program such as Explorer® or Norton Commander.

In order to remove FluidEXL*Graphics* from Windows and the hard disk drive, click "Start" in the Windows task bar, select "Settings" and click "Control Panel". Now double-click on "Add or Remove Programs". In the list box of the "Add/Remove Programs" window that appears select

"FluidEXL Graphics Eng" (for English version of Windows)
"FluidEXL Graphics" (for German version of Windows)

by clicking on it and click the "Add/Remove..." button. In the following dialog box click "Automatic" and thereafter "Next >". Click "Finish" in the "Perform Uninstall" window. Answer the question whether all shared components shall be removed with "Yes to All". Finally, close the "Add/Remove Programs" and "Control Panel" windows.

Now FluidEXLGraphics has been removed.

#### Unregistering FluidEXL<sup>Graphics</sup> as Add-In in Excel<sup>®</sup> 2007 (or later versions)

In order to unregister the FluidEXL*Graphics* Add-In in Excel<sup>®</sup> 2007 start Excel and carry out the following commands:

- Click the Windows Office<sup>®</sup> button in the upper left corner of Excel
- Click on the "Excel Options" button in the menu which appears

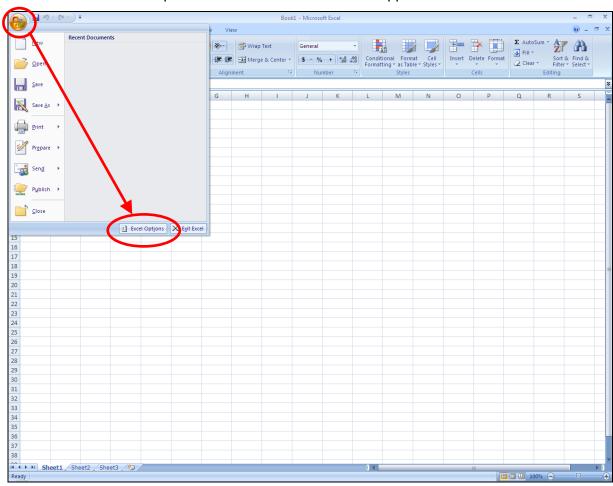

Figure 2.26: Unregistering FluidEXL<sup>Graphics</sup> as Add-In in Excel<sup>®</sup> 2007

- Click on "Add-Ins" in the next menu

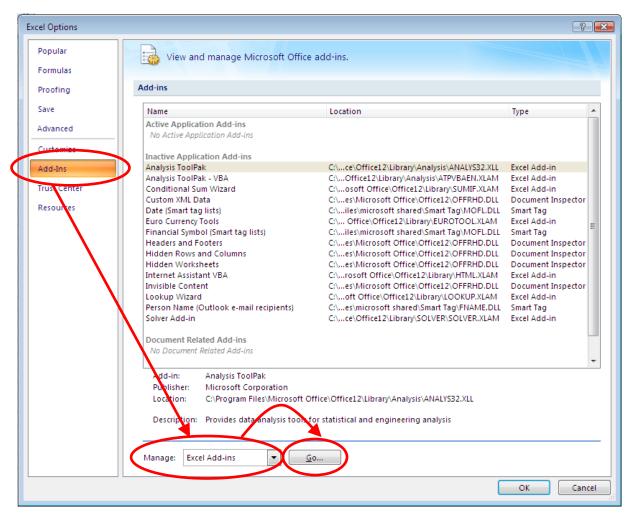

Figure 2.27: Dialog window "Add-Ins"

- If it is not shown in the list automatically, chose and click "Excel Add-ins" next to "Manage:" in the lower area of the menu
- Afterwards click the "Go..." button
- Remove the checkmark in front of

"FluidEXL Graphics Eng" (for English version of Windows)
"FluidEXL Graphics" (for German version of Windows)

in the window which now appears. Click the "OK" button to confirm your entry.

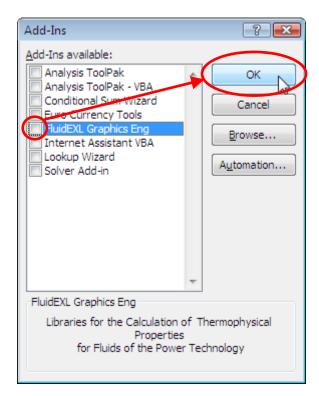

Figure 2.28: Dialog window "Add-Ins"

In order to remove FluidEXL<sup>Graphics</sup> from Windows and the hard drive, click "Start" in the Windows task bar, select "Settings" and click "Control Panel."

Now, double click on "Add or Remove Programs."

In the list box of the "Add or Remove Programs" window that appears, select

"FluidEXL Graphics Eng" (for English version of Windows)

"FluidEXL Graphics" (for German version of Windows)

by clicking on it and then clicking the "Add/Remove..." button.

Click "Automatic" in the following dialog box and then the "Next >" button.

Click "Finish" in the "Perform Uninstall" window.

Answer the question of whether all shared components should be removed with "Yes to All." Finally, close the "Add or Remove Programs" and "Control Panel" windows.

Now FluidEXL*Graphics* has been completely removed from your computer.

# 3. Program Documentation

# Thermal Diffusivity a = f(p,t,x)

**Function Name:** a\_ptx\_ICE

Subprogram with value of the function: **REAL\*8 FUNCTION APTXICE(P,T,X)** 

for call from Fortran REAL\*8 P,T,X

#### **Input Values**

P - Pressure p in bar

T - Temperature T in °C

**X** - x in kg / kg (Phase fraction, see the following explanations)

#### Result

**APTXICE** or **a\_ptx\_ICE** – Thermal diffusivity 
$$a = \frac{\lambda^* v}{c_p}$$
 in m<sup>2</sup>/s

**Range of Validity** (cp. *p,t*-diagram in chapter 1.2)

Temperature range: from  $T_{min}$  to  $T_{max}$ Pressure range: from  $p_{min}$  to  $p_{max}$ 

#### Details on the phase fraction x

If the state point to be calculated is located in the single phase region (solid, liquid or superheated steam), x = -1000 must be entered as a pro-forma value.

The two phase regions wet steam region, melting region and sublimation region are calculated automatically by the subprograms. For this purpose the following facts have to be considered (cp. lg p-h diagram chapter 1.2):

#### 1. Wet Vapor Region $(0 \le x \le 1)$ :

The phase fraction x equates to the vapor fraction x in the wet steam region  $x = \frac{m''}{(m' + m'')}$ . Its unit is

(kg saturated steam)/(kg wet steam).

The calculation for x values between 0 and 1 is not possible.

If boiling liquid (boiling curve) is to be calculated, the value 0 has to be entered for x. In case of dry saturated steam (dew curve) x = 1 has to be entered.

Concerning pressure and temperature either the given value for t and p = -1000 or the given value for p and t = -1000 and in both cases the value 0 or 1 for x must be entered when calculating boiling liquid or dry saturated steam. If p and t and x are entered, the program will consider p and t to represent the vapor pressure curve.

Boiling and dew curve: Temperature range from  $T_t$  to  $T_{max}$ 

Pressure range from  $p_t$  to  $p_s$  ( $T_{max}$ )

#### 2. Melting Region $(10 \le x \le 11)$ :

The phase fraction x equates to the liquid fraction x in the melting region  $x = 10 + \frac{m_{\text{liq}}}{\left(m_{\text{ice}} + m_{\text{liq}}\right)}$ . Its unit

is (kg solidified liquid)/(kg melt), whereas melt is a mixture of melting ice and solidified liquid.

The calculation for *x* values between 10 and 11 is not possible.

If melting solid (melting curve) is to be calculated, the value 10 has to be entered for x. In case of solidifying liquid (solidification curve) x = 11 has to be entered.

When calculating a melting solid or solidifying liquid it is adequate, Concerning pressure and temperature, to put in either the value given for t and p = -1000 or the value given for p and t = -1000and the value for x (x = 10 or x = 11). If p and t and x are entered as given values, the program tests whether *p* and *t* fulfil the melting pressure curve.

Solidification curve: Temperature range from  $T_t$  to  $T_{mel}$  ( $p_{max}$ )

Pressure range from  $p_t$  to  $p_{max}$ 

#### 3. Sublimation Region $(100 \le x \le 101)$ :

The phase fraction x equates to the gas fraction x in the sublimation region  $x = 100 + \frac{m_{\rm gas}}{\left(m_{\rm ice} + m_{\rm gas}\right)}$ . Its

unit is (kg desublimated gas)/(kg sublimation powder), whereas sublimation powder is a mixture of sublimating ice and desublimated gas.

The calculation for *x* values between 100 and 101 is not possible.

If sublimating solid is to be calculated, the value 100 has to be entered for x. In case of desublimating steam x = 101 has to be entered.

When calculating a sublimating solid or desublimating steam it is adequate, Concerning pressure and temperature, to put in either the value given for t and p = -1000 or the value given for p and t = -1000 and the value for x (x = 100 or x = 101). If p and t are entered as given values the program tests whether p and t fulfil the sublimation-pressure-curve.

Sublimation and

desublimation curve: Temperatur range from  $T_{min}$  to  $T_{t}$ 

Pressure range from  $p_{min}$  to  $p_{t}$ 

#### Results for wrong input values

Result **APTXICE = -1000** or **a\_ptx\_ICE = -1000** for input values:

#### Single phase region:

Solid, liquid, overheated steam (x = -1000):

- at  $p < p_{\min}$  or  $p > p_{\max}$
- at  $T < T_{min}$  or  $T > T_{max}$

#### Two phase regions:

Wet steam region  $(0 \le x \le 1)$ :

- at 0 < x < 1, i.e. calculation in the wet steam region not possible!
- at p = -1000 and  $T < T_t$  or  $T > T_{max}$
- at t = -1000 and  $p < p_t$  or  $p > p_s(T_{max})$
- at  $p < p_t$  or  $p > p_s(T_{max})$
- at  $T < T_t$  or  $T > T_{max}$

Melting region ( $10 \le x \le 11$ ):

- at 10 < x < 11, i.e. calculation in the melting region not possible!
- at p = -1000 and  $T > T_t$  or  $T < T_{mel}(p_{max})$
- at t = -1000 and  $p < p_t$  or  $p > p_{max}$
- at  $p < p_t$  or  $p > p_{max}$
- at  $T > T_t$  or  $T < T_{mel}(p_{max})$

Sublimation region (100  $\leq x \leq$  101):

- at 100 < x < 101, i.e. calculation in the sublimation region not possible!
- at p = -1000 and  $T < T_{min}$  or  $T > T_{t}$
- at t = -1000 and  $p < p_{min}$  or  $p > p_{t}$
- at  $p < p_{\min}$  or  $p > p_{t}$
- at  $T < T_{min}$  or  $T > T_{t}$

# Isobaric cubic expansion coefficient $\alpha_v = f(p,t,x)$

Function Name: alphav\_ptx\_ICE

Subprogram with value of the function: REAL\*8 FUNCTION ALPHAVPTXICE (P,T,X)

for call from Fortran REAL\*8 P,T,X

#### **Input Values**

P - Pressure p in bar

T - Temperature T in °C

**X** - x in kg / kg (Phase fraction, see the following explanations)

#### Result

**ALPHAVPTXICE** or **alphav\_ptx\_ICE** – Isobaric cubic expansion coefficient  $\alpha_v$  in 1/K

Range of Validity (cp. p,t-diagram in chapter 1.2)

Temperature range: from  $T_{min}$  to  $T_{max}$ Pressure range: from  $p_{min}$  to  $p_{max}$ 

#### Details on the phase fraction x

If the state point to be calculated is located in the single phase region (solid, liquid or superheated steam), x = -1000 must be entered as a pro-forma value.

The two phase regions wet steam region, melting region and sublimation region are calculated automatically by the subprograms. For this purpose the following facts have to be considered (cp.  $\lg p-h$  diagram chapter 1.2):

#### 1. Wet Vapor Region $(0 \le x \le 1)$ :

The phase fraction x equates to the vapor fraction x in the wet steam region  $x = \frac{m''}{(m' + m'')}$ . Its unit is

(kg saturated steam)/(kg wet steam).

The calculation for *x* values between 0 and 1 is not possible.

If boiling liquid (boiling curve) is to be calculated, the value 0 has to be entered for x. In case of dry saturated steam (dew curve) x = 1 has to be entered.

Concerning pressure and temperature either the given value for t and p = -1000 or the given value for p and t = -1000 and in both cases the value 0 or 1 for x must be entered when calculating boiling liquid or dry saturated steam. If p and t are entered, the program will consider p and t to represent the vapor pressure curve.

Boiling and dew curve: Temperature range from  $T_t$  to  $T_{max}$ 

Pressure range from  $p_t$  to  $p_s$  ( $T_{max}$ )

#### 2. Melting Region $(10 \le x \le 11)$ :

The phase fraction x equates to the liquid fraction x in the melting region  $x = 10 + \frac{m_{\text{liq}}}{\left(m_{\text{ice}} + m_{\text{liq}}\right)}$ . Its unit

is (kg solidified liquid)/(kg melt), whereas melt is a mixture of melting ice and solidified liquid. The calculation for *x* values between 10 and 11 is not possible.

If melting solid (melting curve) is to be calculated, the value 10 has to be entered for x. In case of solidifying liquid (solidification curve) x = 11 has to be entered.

When calculating a melting solid or solidifying liquid it is adequate, Concerning pressure and temperature, to put in either the value given for t and p = -1000 or the value given for p and t = -1000 and the value for x (x = 10 or x = 11). If p and t are entered as given values, the program tests whether p and t fulfil the melting pressure curve.

Melting and

Solidification curve: Temperature range from  $T_t$  to  $T_{mel}$  ( $p_{max}$ )

Pressure range from  $p_t$  to  $p_{max}$ 

#### 3. Sublimation Region $(100 \le x \le 101)$ :

The phase fraction x equates to the gas fraction x in the sublimation region  $x = 100 + \frac{m_{\rm gas}}{\left(m_{\rm ice} + m_{\rm gas}\right)}$ . Its

unit is (kg desublimated gas)/(kg sublimation powder), whereas sublimation powder is a mixture of sublimating ice and desublimated gas.

The calculation for x values between 100 and 101 is not possible.

If sublimating solid is to be calculated, the value 100 has to be entered for x. In case of desublimating steam x = 101 has to be entered.

When calculating a sublimating solid or desublimating steam it is adequate, Concerning pressure and temperature, to put in either the value given for t and p = -1000 or the value given for p and t = -1000 and the value for p and p and p and p are entered as given values the program tests whether p and p and p

Sublimation and

desublimation curve: Temperatur range from  $T_{min}$  to  $T_{t}$ 

Pressure range from  $p_{min}$  to  $p_{t}$ 

#### Results for wrong input values

Result ALPHAVPTXICE = -1000 or alphav\_ptx\_ICE = -1000 for input values:

#### Single phase region:

Solid, liquid, overheated steam (x = -1000):

- at  $p < p_{\min}$  or  $p > p_{\max}$
- at  $T < T_{min}$  or  $T > T_{max}$

#### Two phase regions:

Wet steam region  $(0 \le x \le 1)$ :

- at 0 < x < 1, i.e. calculation in the wet steam region not possible!
- at p = -1000 and  $T < T_t$  or  $T > T_{max}$
- at t = -1000 and  $p < p_t$  or  $p > p_s(T_{max})$
- at  $p < p_t$  or  $p > p_s(T_{max})$
- at  $T < T_t$  or  $T > T_{max}$

Melting region ( $10 \le x \le 11$ ):

- at 10 < x < 11, i.e. calculation in the melting region not possible!
- at p = -1000 and  $T > T_t$  or  $T < T_{mel}(p_{max})$
- at t = -1000 and  $p < p_t$  or  $p > p_{max}$
- at  $p < p_t$  or  $p > p_{max}$
- at  $T > T_t$  or  $T < T_{mel}(p_{max})$

Sublimation region (100  $\leq x \leq$  101):

- at 100 < x < 101, i.e. calculation in the sublimation region not possible!
- at p = -1000 and  $T < T_{min}$  or  $T > T_{t}$
- at t = -1000 and  $p < p_{min}$  or  $p > p_{t}$
- at  $p < p_{min}$  or  $p > p_{t}$
- at  $T < T_{min}$  or  $T > T_{t}$

# Specific Isobaric Heat Capacity $c_p = f(p,t,x)$

**Function Name:** cp\_ptx\_ICE

Subprogram with value of the function: REAL\*8 FUNCTION CPPTXICE(P,T,X)

for call from Fortran REAL\*8 P,T,X

#### **Input Values**

**P** – Pressure *p* in bar

T – Temperature T in °C

**X** - x in kg / kg (Phase fraction, see the following explanations)

#### Result

**CPPTXICE** or **cp ptx ICE** - specific isobaric heat capacity  $c_0$  in kJ/(kg K)

Range of Validity (cp. p,t-diagram in chapter 1.2)

Temperature range: from  $T_{min}$  to  $T_{max}$ Pressure range: from  $p_{\min}$  to  $p_{\max}$ 

#### Details on the phase fraction x

If the state point to be calculated is located in the single phase region (solid, liquid or superheated steam), x = -1000 must be entered as a pro-forma value.

The two phase regions wet steam region, melting region and sublimation region are calculated automatically by the subprograms. For this purpose the following facts have to be considered (cp. lg p-h diagram chapter 1.2):

#### 1. Wet Vapor Region $(0 \le x \le 1)$ :

The phase fraction x equates to the vapor fraction x in the wet steam region  $x = \frac{m''}{(m' + m'')}$ . Its unit is

(kg saturated steam)/(kg wet steam).

The calculation for x values between 0 and 1 is not possible.

If boiling liquid (boiling curve) is to be calculated, the value 0 has to be entered for x. In case of dry saturated steam (dew curve) x = 1 has to be entered.

Concerning pressure and temperature either the given value for t and p = -1000 or the given value for p and t = -1000 and in both cases the value 0 or 1 for x must be entered when calculating boiling liquid or dry saturated steam If p and t and x are entered, the program will consider p and t to represent the vapor pressure curve.

Boiling and dew curve: Temperature range from  $T_t$  to  $T_{max}$ 

Pressure range from  $p_t$  to  $p_s$  ( $T_{max}$ )

#### 2. Melting Region $(10 \le x \le 11)$ :

The phase fraction x equates to the liquid fraction x in the melting region  $x = 10 + \frac{m_{\text{liq}}}{\left(m_{\text{ice}} + m_{\text{liq}}\right)}$ . Its unit

is (kg solidified liquid)/(kg melt), whereas melt is a mixture of melting ice and solidified liquid

The calculation for *x* values between 10 and 11 is not possible.

If melting solid (melting curve) is to be calculated, the value 10 has to be entered for x. In case of solidifying liquid (solidification curve) x = 11 has to be entered.

When calculating a melting solid or solidifying liquid it is adequate, Concerning pressure and temperature, to put in either the value given for t and p = -1000 or the value given for p and t = -1000 and the value for x (x = 10 or x = 11). If p and t and x are entered as given values, the program tests whether *p* and *t* fulfil the melting pressure curve.

Melting and

Temperature range from  $T_t$  to  $T_{mel}$  ( $p_{max}$ ) Solidification curve:

Pressure range from  $p_t$  to  $p_{max}$ 

#### 3. Sublimation Region $(100 \le x \le 101)$ :

The phase fraction x equates to the gas fraction x in the sublimation region  $x = 100 + \frac{m_{\rm gas}}{\left(m_{\rm ice} + m_{\rm gas}\right)}$ . Its

unit is (kg desublimated gas)/(kg sublimation powder), whereas sublimation powder is a mixture of sublimating ice and desublimated gas.

The calculation for x values between 100 and 101 is not possible.

If sublimating solid is to be calculated, the value 100 has to be entered for x. In case of desublimating steam x = 101 has to be entered.

When calculating a sublimating solid or desublimating steam it is adequate, Concerning pressure and temperature, to put in either the value given for t and p = -1000 or the value given for p and t = -1000 and the value for p and p and p and p are entered as given values the program tests whether p and p and p

Sublimation and

desublimation curve: Temperatur range from  $T_{min}$  to  $T_{t}$ 

Pressure range from  $p_{min}$  to  $p_{t}$ 

#### Results for wrong input values

Result CPPTXICE = -1000 or cp\_ptx\_ICE = -1000 for input values:

#### Single phase region:

Solid, liquid, overheated steam (x = -1000):

- at 
$$p < p_{min}$$
 or  $p > p_{max}$ 

- at 
$$T < T_{min}$$
 or  $T > T_{max}$ 

### Two phase regions:

Wet steam region  $(0 \le x \le 1)$ :

- at 0 < x < 1, i.e. calculation in the wet steam region not possible!
- at p = -1000 and  $T < T_t$  or  $T > T_{max}$
- at t = -1000 and  $p < p_t$  or  $p > p_s(T_{max})$
- at  $p < p_t$  or  $p > p_s(T_{max})$
- at  $T < T_t$  or  $T > T_{max}$

Melting region ( $10 \le x \le 11$ ):

- at 10 < x < 11, i.e. calculation in the melting region not possible!
- at p = -1000 and  $T > T_t$  or  $T < T_{mel}(p_{max})$
- at t = -1000 and  $p < p_t$  or  $p > p_{max}$
- at  $p < p_t$  or  $p > p_{max}$
- at  $T > T_t$  or  $T < T_{mel}(p_{max})$

Sublimation region (100  $\leq x \leq$  101):

- at 100 < x < 101, i.e. calculation in the sublimation region not possible!
- at p = -1000 and  $T < T_{min}$  or  $T > T_{t}$
- at t = -1000 and  $p < p_{min}$  or  $p > p_{t}$
- at  $p < p_{min}$  or  $p > p_{t}$
- at  $T < T_{min}$  or  $T > T_{t}$

# Specific Isochoric Heat Capacity $c_v = f(p,t,x)$

**Function Name:** cv ptx ICE

Subprogram with value of the function: REAL\*8 FUNCTION CVPTXICE(P,T,X)

for call from Fortran REAL\*8 P,T,X

#### **Input Values**

**P** – Pressure *p* in bar

T – Temperature T in °C

**X** - x in kg / kg (Phase fraction, see the following explanations)

#### Result

**CVPTXICE** or **cv ptx ICE** - specific isochoric heat capacity  $c_v$  in kJ/(kg K)

Range of Validity (cp. p,t-diagram in chapter 1.2)

Temperature range: from  $T_{min}$  to  $T_{max}$ Pressure range: from  $p_{min}$  to  $p_{max}$ 

#### Details on the phase fraction x

If the state point to be calculated is located in the single phase region (solid, liquid or superheated steam), x = -1000 must be entered as a pro-forma value.

The two phase regions wet steam region, melting region and sublimation region are calculated automatically by the subprograms. For this purpose the following facts have to be considered (cp. lg p-h diagram chapter 1.2):

#### 1. Wet Vapor Region $(0 \le x \le 1)$ :

The phase fraction x equates to the vapor fraction x in the wet steam region  $x = \frac{m''}{(m' + m'')}$ . Its unit is

(kg saturated steam)/(kg wet steam).

The calculation for x values between 0 and 1 is not possible.

If boiling liquid (boiling curve) is to be calculated, the value 0 has to be entered for x. In case of dry saturated steam (dew curve) x = 1 has to be entered.

Concerning pressure and temperature either the given value for t and p = -1000 or the given value for p and t = -1000 and in both cases the value 0 or 1 for x must be entered when calculating boiling liquid or dry saturated steam If p and t and x are entered, the program will consider p and t to represent the vapor pressure curve.

Boiling and dew curve: Temperature range from  $T_t$  to  $T_{max}$ 

Pressure range from  $p_t$  to  $p_s$  ( $T_{max}$ )

#### Melting Region $(10 \le x \le 11)$ : 2.

The phase fraction x equates to the liquid fraction x in the melting region  $x = 10 + \frac{m_{\text{liq}}}{\left(m_{\text{ice}} + m_{\text{liq}}\right)}$ . Its unit

is (kg solidified liquid)/(kg melt), whereas melt is a mixture of melting ice and solidified liquid

The calculation for *x* values between 10 and 11 is not possible.

If melting solid (melting curve) is to be calculated, the value 10 has to be entered for x. In case of solidifying liquid (solidification curve) x = 11 has to be entered.

When calculating a melting solid or solidifying liquid it is adequate, Concerning pressure and temperature, to put in either the value given for t and p = -1000 or the value given for p and t = -1000 and the value for x (x = 10 or x = 11). If p and t and x are entered as given values, the program tests whether *p* and *t* fulfil the melting pressure curve.

Melting and

Temperature range from  $T_t$  to  $T_{mel}$  ( $p_{max}$ ) Solidification curve:

Pressure range from  $p_t$  to  $p_{max}$ 

#### 3. Sublimation Region $(100 \le x \le 101)$ :

The phase fraction x equates to the gas fraction x in the sublimation region  $x = 100 + \frac{m_{\rm gas}}{\left(m_{\rm ice} + m_{\rm gas}\right)}$ . Its

unit is (kg desublimated gas)/(kg sublimation powder), whereas sublimation powder is a mixture of sublimating ice and desublimated gas.

The calculation for x values between 100 and 101 is not possible.

If sublimating solid is to be calculated, the value 100 has to be entered for x. In case of desublimating steam x = 101 has to be entered.

When calculating a sublimating solid or desublimating steam it is adequate, Concerning pressure and temperature, to put in either the value given for t and p = -1000 or the value given for p and t = -1000 and the value for p and p and p and p are entered as given values the program tests whether p and p and p

Sublimation and

desublimation curve: Temperatur range from  $T_{min}$  to  $T_{t}$ 

Pressure range from  $p_{min}$  to  $p_{t}$ 

#### Results for wrong input values

Result CVPTXICE = -1000 or cv\_ptx\_ICE = -1000 for input values:

#### Single phase region:

Solid, liquid, overheated steam (x = -1000):

- at 
$$p < p_{\min}$$
 or  $p > p_{\max}$ 

- at 
$$T < T_{min}$$
 or  $T > T_{max}$ 

### Two phase regions:

Wet steam region  $(0 \le x \le 1)$ :

- at 0 < x < 1, i.e. calculation in the wet steam region not possible!
- at p = -1000 and  $T < T_t$  or  $T > T_{max}$
- at t = -1000 and  $p < p_t$  or  $p > p_s(T_{max})$
- at  $p < p_t$  or  $p > p_s(T_{max})$
- at  $T < T_t$  or  $T > T_{max}$

Melting region ( $10 \le x \le 11$ ):

- at 10 < x < 11, i.e. calculation in the melting region not possible!
- at p = -1000 and  $T > T_t$  or  $T < T_{mel}(p_{max})$
- at t = -1000 and  $p < p_t$  or  $p > p_{max}$
- at  $p < p_t$  or  $p > p_{max}$
- at  $T > T_t$  or  $T < T_{mel}(p_{max})$

Sublimation region (100  $\leq x \leq$  101):

- at 100 < x < 101, i.e. calculation in the sublimation region not possible!
- at p = -1000 and  $T < T_{min}$  or  $T > T_{t}$
- at t = -1000 and  $p < p_{min}$  or  $p > p_{t}$
- at  $p < p_{min}$  or  $p > p_{t}$
- at  $T < T_{min}$  or  $T > T_{t}$

# Dynamic Viscosity $\eta = f(p,t,x)$

Function Name: eta\_ptx\_ICE

Subprogram with value of the function: **REAL\*8 FUNCTION ETAPTXICE(P,T,X)** 

for call from Fortran REAL\*8 P,T,X

#### **Input Values**

**P** – Pressure *p* in bar

T - Temperature T in °C

**X** - *x* in kg / kg (Phase fraction, see the following explanations)

#### Result

**ETAPTXICE** or **eta\_ptx\_ICE** – dynamic viscosity  $\eta$  in Pa s

Range of Validity (cp. p,t-diagram in chapter 1.2)

Temperature range: from  $T_{min}$  to  $T_{max}$ Pressure range: from  $p_{min}$  to  $p_{max}$ 

#### Details on the phase fraction x

If the state point to be calculated is located in the single phase region (liquid or superheated steam), x = -1000 must be entered as a pro-forma value. This function can only by used for liquid and steam region.

The two phase regions wet steam region, melting region and sublimation region are calculated automatically by the subprograms. For this purpose the following facts have to be considered (cp.  $\lg p,h$ -diagram chapter 1.2):

#### 1. Wet Vapor Region $(0 \le x \le 1)$ :

The phase fraction x equates to the vapor fraction x in the wet steam region  $x = \frac{m''}{(m' + m'')}$ . Its unit is

(kg saturated steam)/(kg wet steam).

The calculation for *x* values between 0 and 1 is not possible.

If boiling liquid (boiling curve) is to be calculated, the value 0 has to be entered for x. In case of dry saturated steam (dew curve) x = 1 has to be entered.

Concerning pressure and temperature either the given value for t and p = -1000 or the given value for p and t = -1000 and in both cases the value 0 or 1 for x must be entered when calculating boiling liquid or dry saturated steam. If p and t are entered, the program will consider p and t to represent the vapor pressure curve.

Boiling and dew curve: Temperature range from  $T_t$  to  $T_{max}$ 

Pressure range from  $p_t$  to  $p_s(T_{max})$ 

#### 2. Melting Region $(10 \le x \le 11)$ :

The phase fraction x equates to the liquid fraction x in the melting region  $x = 10 + \frac{m_{\text{liq}}}{\left(m_{\text{ice}} + m_{\text{liq}}\right)}$ . Its unit

is (kg solidified liquid)/(kg melt), whereas melt is a mixture of melting ice and solidified liquid.

The calculation for x values unequal to 11 is not possible .

For solidifying liquid (solidification curve) x = 11 has to be entered.

When calculating a solidifying liquid it it is adequate, Concerning pressure and temperature, to put in either the value given for t and p = -1000 or the value given for p and t = -1000 and the value for x (x = 11). If p and t are entered as given values, the program tests whether p and t fulfil the melting pressure curve.

Solidification curve: Temperature range from  $T_t$  to  $T_{mel}$  ( $p_{max}$ )

Pressure range from  $p_t$  to  $p_{max}$ 

#### 3. Sublimation Region $(100 \le x \le 101)$ :

The phase fraction x equates to the gas fraction x in the sublimation region  $x = 100 + \frac{m_{\rm gas}}{\left(m_{\rm ice} + m_{\rm gas}\right)}$ . Its

unit is (kg desublimated gas)/(kg sublimation powder), whereas sublimation powder is a mixture of sublimating ice and desublimated gas.

The calculation for x values unequal to 101 is not possible.

If sublimating solid is to be calculated, the value 100 has to be entered for x. In case of desublimating steam x = 101 has to be entered.

When calculating a desublimating steam it is adequate, Concerning pressure and temperature, to put in either the value given for t and p = -1000 or the value given for p and t = -1000 and the value for x (x = 101). If p and t and x are entered as given values the program tests whether p and t fulfil the sublimation-pressure-curve.

Desublimation curve: Temperatur range from  $T_{min}$  to  $T_{t}$ 

Pressure range from  $p_{min}$  to  $p_{t}$ 

#### Results for wrong input values

Result **ETAPTXICE = -1000** or **eta\_ptx\_ICE = -1000** for input values:

#### Single phase region:

Solid, liquid, overheated steam (x = -1000):

- at  $p < p_{min}$  or  $p > p_{max}$
- at  $T < T_{min}$  or  $T > T_{max}$

#### Two phase regions:

Wet steam region  $(0 \le x \le 1)$ :

- at 0 < x < 1, i.e. calculation in the wet steam region not possible!
- at p = -1000 and  $T < T_t$  or  $T > T_{max}$
- at t = -1000 and  $p < p_t$  or  $p > p_s(T_{max})$
- at  $p < p_t$  or  $p > p_s(T_{max})$
- at  $T < T_t$  or  $T > T_{max}$

Melting region ( $10 \le x \le 11$ ):

- at x < 11, i.e. calculation in the melting region not possible!
- at p = -1000 and  $T > T_t$  or  $T < T_{mel}(p_{max})$
- at t = -1000 and  $p < p_t$  or  $p > p_{max}$
- at  $p < p_t$  or  $p > p_{max}$
- at  $T > T_t$  or  $T < T_{mel}(p_{max})$

Sublimation region ( $100 \le x \le 101$ ):

- at x < 101, i.e. calculation in the sublimation region not possible!
- at p = -1000 and  $T < T_{min}$  or  $T > T_{t}$
- at t = -1000 and  $p < p_{min}$  or  $p > p_{t}$
- at  $p < p_{min}$  or  $p > p_{t}$
- at  $T < T_{min}$  or  $T > T_{t}$

# Specific Enthalpy h = f(p,t,x)

Function Name: h\_ptx\_ICE

Subprogram with value of the function: **REAL\*8 FUNCTION HPTXICE(P,T,X)** 

for call from Fortran REAL\*8 P,T,X

#### **Input Values**

 $\mathbf{P}$  – Pressure p in bar

T - Temperature T in °C

**X** - *x* in kg / kg (Phase fraction, see the following explanations)

#### Result

**HPTXICE** or **h\_ptx\_ICE** - specific enthalpy *h* in kJ/kg

**Range of Validity** (cp. *p,t*-diagram in chapter 1.2)

Temperature range: from  $T_{min}$  to  $T_{max}$ Pressure range: from  $p_{min}$  to  $p_{max}$ 

#### Details on the phase fraction x

If the state point to be calculated is located in the single phase region (solid, liquid or superheated steam), x= -1000 must be entered as a pro-forma value.

The two phase regions wet steam region, melting region and sublimation region are calculated automatically by the subprograms. For this purpose the following facts have to be considered (cp.  $\lg p,h$ -diagram chapter 1.2):

#### 1. Wet Vapor Region $(0 \le x \le 1)$ :

The phase fraction x equates to the vapor fraction x in the wet steam region  $x = \frac{m''}{(m' + m'')}$ . Its unit is

(kg saturated steam)/(kg wet steam).

If the state point to be calculated is located in the wet steam region, a value between 0 and 1 must be entered for x. If boiling liquid (boiling curve) is to be calculated, the value 0 has to be entered for x. In case of dry saturated steam (dew curve) x = 1 has to be entered.

Concerning pressure and temperature either the given value for t and p = -1000 or the given value for p and t = -1000 and in both cases the value 0 or 1 for x must be entered when calculating boiling liquid or dry saturated steam. If p and t are entered, the program will consider p and t to represent the vapor pressure curve.

Boiling and dew curve: Temperature range from  $T_t$  to  $T_{\text{max}}$ 

Pressure range from  $p_t$  to  $p_s(T_{max})$ 

#### 2. Melting Region $(10 \le x \le 11)$ :

The phase fraction x equates to the liquid fraction x in the melting region  $x = 10 + \frac{m_{\text{liq}}}{\left(m_{\text{ice}} + m_{\text{liq}}\right)}$ . Its unit

is (kg solidified liquid)/(kg melt), whereas melt is a mixture of melting ice and solidified liquid. If the state point to be calculated is located in the melting region, a value between 10 and 11 must be entered for x. If melting solid (melting curve) is to be calculated, the value 10 has to be entered for x. In case of solidifying liquid (solidification curve) x = 11 has to be entered.

When calculating a melting solid or solidifying liquid it is adequate, Concerning pressure and temperature, to put in either the value given for t and p = -1000 or the value given for p and t = -1000 and the value for p and p and p and p are entered as given values, the program tests whether p and p and

Solidification curve: Temperature range from  $T_t$  to  $T_{mel}$  ( $p_{max}$ )

Pressure range from  $p_t$  to  $p_{max}$ 

#### 3. Sublimation Region $(100 \le x \le 101)$ :

The phase fraction x equates to the gas fraction x in the sublimation region  $x = 100 + \frac{m_{\rm gas}}{\left(m_{\rm ice} + m_{\rm gas}\right)}$ . Its

unit is (kg desublimated gas)/(kg sublimation powder), whereas sublimation powder is a mixture of sublimating ice and desublimated gas. If the state point to be calculated is located in the melting region, a value between 100 and 101 must be entered for x.

If sublimating solid is to be calculated, the value 100 has to be entered for x. In case of desublimating steam x = 101 has to be entered.

When calculating a sublimating solid or desublimating steam it is adequate, Concerning pressure and temperature, to put in either the value given for t and p = -1000 or the value given for p and t = -1000 and the value for t (t = 100 or t = 101). If t and t are entered as given values the program tests whether t and t fulfil the sublimation-pressure-curve.

Melting and

Solidification curve: Temperatur range from  $T_{min}$  to  $T_{t}$ 

Pressure range from  $p_{min}$  to  $p_t$ 

#### Results for wrong input values

Result **HPTXICE = -1000** or **h\_ptx\_ICE = -1000** for input values:

#### Single phase region:

Solid, liquid, overheated steam (x = -1000):

- at  $p < p_{min}$  or  $p > p_{max}$
- at  $T < T_{min}$  or  $T > T_{max}$

#### Two phase regions:

Wet steam region  $(0 \le x \le 1)$ :

- at p = -1000 and  $T < T_t$  or  $T > T_{max}$
- at t = -1000 and  $p < p_t$  or  $p > p_s(T_{max})$
- at  $p < p_t$  or  $p > p_s(T_{max})$
- at  $T < T_t$  or  $T > T_{max}$

Melting region ( $10 \le x \le 11$ ):

- at p = -1000 and  $T > T_t$  or  $T < T_{mel}(p_{max})$
- at t = -1000 and  $p < p_t$  or  $p > p_{max}$
- at  $p < p_t$  or  $p > p_{max}$
- at  $T > T_t$  or  $T < T_{mel}(p_{max})$

Sublimation region (100  $\leq x \leq$  101):

- at p = -1000 and  $T < T_{min}$  or  $T > T_{t}$
- at t = -1000 and  $p < p_{min}$  or  $p > p_{t}$
- at  $p < p_{\min}$  or  $p > p_{t}$
- at  $T < T_{min}$  or  $T > T_{t}$

# Isentropic Exponent K = f(p,t,x)

Function Name: kappa\_ptx\_ICE

Subprogram with value of the function: REAL\*8 FUNCTION KAPPAPTXICE (P,T,X)

for call from Fortran REAL\*8 P,T,X

#### **Input Values**

P - Pressure p in bar

T - Temperature T in °C

**X** - x in kg / kg (Phase fraction, see the following explanations)

#### Result

**KAPPAPTXICE** or **kappa\_ptx\_ICE** – Isentropic exponent 
$$\kappa = \frac{w^2}{\rho^* v}$$

Range of Validity (cp. p,t-diagram in chapter 1.2)

Temperature range: from  $T_{min}$  to  $T_{max}$ Pressure range: from  $p_{min}$  to  $p_{max}$ 

#### Details on the phase fraction x

If the state point to be calculated is located in the single phase region (solid, liquid or superheated steam), x = -1000 must be entered as a pro-forma value.

The two phase regions wet steam region, melting region and sublimation region are calculated automatically by the subprograms. For this purpose the following facts have to be considered (cp.  $\lg p-h$  diagram chapter 1.2):

#### 1. Wet Vapor Region $(0 \le x \le 1)$ :

The phase fraction x equates to the vapor fraction x in the wet steam region  $x = \frac{m''}{(m' + m'')}$ . Its unit is

(kg saturated steam)/(kg wet steam).

The calculation for x values between 0 and 1 is not possible.

If boiling liquid (boiling curve) is to be calculated, the value 0 has to be entered for x. In case of dry saturated steam (dew curve) x = 1 has to be entered.

Concerning pressure and temperature either the given value for t and p = -1000 or the given value for p and t = -1000 and in both cases the value 0 or 1 for x must be entered when calculating boiling liquid or dry saturated steam. If p and t are entered, the program will consider p and t to represent the vapor pressure curve.

Boiling and dew curve: Temperature range from  $T_t$  to  $T_{max}$ Pressure range from  $p_t$  to  $p_s$  ( $T_{max}$ )

#### 2. Melting Region $(10 \le x \le 11)$ :

The phase fraction x equates to the liquid fraction x in the melting region  $x = 10 + \frac{m_{\text{liq}}}{\left(m_{\text{ice}} + m_{\text{liq}}\right)}$ . Its unit

is (kg solidified liquid)/(kg melt), whereas melt is a mixture of melting ice and solidified liquid. The calculation for x values between 10 and 11 is not possible.

If melting solid (melting curve) is to be calculated, the value 10 has to be entered for x. In case of solidifying liquid (solidification curve) x = 11 has to be entered.

When calculating a melting solid or solidifying liquid it is adequate, Concerning pressure and temperature, to put in either the value given for t and p = -1000 or the value given for p and t = -1000 and the value for x (x = 10 or x = 11). If p and t are entered as given values, the program tests whether p and t fulfil the melting pressure curve.

Solidification curve: Temperature range from  $T_t$  to  $T_{mel}$  ( $p_{max}$ )

Pressure range from  $p_t$  to  $p_{max}$ 

#### 3. Sublimation Region $(100 \le x \le 101)$ :

The phase fraction x equates to the gas fraction x in the sublimation region  $x = 100 + \frac{m_{\rm gas}}{\left(m_{\rm ice} + m_{\rm gas}\right)}$ . Its

unit is (kg desublimated gas)/(kg sublimation powder), whereas sublimation powder is a mixture of sublimating ice and desublimated gas.

The calculation for *x* values between 100 and 101 is not possible.

If sublimating solid is to be calculated, the value 100 has to be entered for x. In case of desublimating steam x = 101 has to be entered.

When calculating a sublimating solid or desublimating steam it is adequate, Concerning pressure and temperature, to put in either the value given for t and p = -1000 or the value given for p and t = -1000 and the value for x (x = 100 or x = 101). If p and t are entered as given values the program tests whether p and t fulfil the sublimation-pressure-curve.

Sublimation and

desublimation curve: Temperatur range from  $T_{min}$  to  $T_{t}$ 

Pressure range from  $p_{min}$  to  $p_{t}$ 

#### Results for wrong input values

Result KAPPAPTXICE = -1000 or kappa\_ptx\_ICE = -1000 for input values:

#### Single phase region:

Solid, liquid, overheated steam (x = -1000):

- at  $p < p_{\min}$  or  $p > p_{\max}$
- at  $T < T_{min}$  or  $T > T_{max}$

#### Two phase regions:

Wet steam region  $(0 \le x \le 1)$ :

- at 0 < x < 1, i.e. calculation in the wet steam region not possible!
- at p = -1000 and  $T < T_t$  or  $T > T_{max}$
- at t = -1000 and  $p < p_t$  or  $p > p_s(T_{max})$
- at  $p < p_t$  or  $p > p_s(T_{max})$
- at  $T < T_t$  or  $T > T_{max}$

Melting region ( $10 \le x \le 11$ ):

- at 10 < x < 11, i.e. calculation in the melting region not possible!
- at p = -1000 and  $T > T_t$  or  $T < T_{mel}(p_{max})$
- at t = -1000 and  $p < p_t$  or  $p > p_{max}$
- at  $p < p_t$  or  $p > p_{max}$
- at  $T > T_t$  or  $T < T_{mel}(p_{max})$

Sublimation region (100  $\leq x \leq$  101):

- at 100 < x < 101, i.e. calculation in the sublimation region not possible!
- at p = -1000 and  $T < T_{min}$  or  $T > T_{t}$
- at t = -1000 and  $p < p_{min}$  or  $p > p_{t}$
- at  $p < p_{\min}$  or  $p > p_{t}$
- at  $T < T_{min}$  or  $T > T_{t}$

# Isothermal compressibility $K_t = f(p,t,x)$

Function Name: kappaT\_ptx\_ICE

Subprogram with value of the function: REAL\*8 FUNCTION KAPPATPTXICE (P,T,X)

for call from Fortran REAL\*8 P,T,X

#### **Input Values**

P - Pressure p in bar

T - Temperature T in °C

**X** - *x* in kg / kg (Phase fraction, see the following explanations)

#### Result

**KAPPATPTXICE** or **kappaT\_ptx\_ICE** – Isothermal compressibility  $\kappa_T$  in 1/kPa

Range of Validity (cp. p,t-diagram in chapter 1.2)

Temperature range: from  $T_{min}$  to  $T_{max}$ Pressure range: from  $p_{min}$  to  $p_{max}$ 

#### Details on the phase fraction x

If the state point to be calculated is located in the single phase region (solid, liquid or superheated steam), x = -1000 must be entered as a pro-forma value.

The two phase regions wet steam region, melting region and sublimation region are calculated automatically by the subprograms. For this purpose the following facts have to be considered (cp.  $\lg p-h$  diagram chapter 1.2):

#### 1. Wet Vapor Region $(0 \le x \le 1)$ :

The phase fraction x equates to the vapor fraction x in the wet steam region  $x = \frac{m''}{(m' + m'')}$ . Its unit is

(kg saturated steam)/(kg wet steam).

The calculation for *x* values between 0 and 1 is not possible.

If boiling liquid (boiling curve) is to be calculated, the value 0 has to be entered for x. In case of dry saturated steam (dew curve) x = 1 has to be entered.

Concerning pressure and temperature either the given value for t and p = -1000 or the given value for p and t = -1000 and in both cases the value 0 or 1 for x must be entered when calculating boiling liquid or dry saturated steam. If p and t and x are entered, the program will consider p and t to represent the vapor pressure curve.

Boiling and dew curve: Temperature range from  $T_t$  to  $T_{\text{max}}$ 

Pressure range from  $p_t$  to  $p_s$  ( $T_{max}$ )

#### 2. Melting Region $(10 \le x \le 11)$ :

The phase fraction x equates to the liquid fraction x in the melting region  $x = 10 + \frac{m_{\text{liq}}}{\left(m_{\text{ice}} + m_{\text{liq}}\right)}$ . Its unit

is (kg solidified liquid)/(kg melt), whereas melt is a mixture of melting ice and solidified liquid. The calculation for *x* values between 10 and 11 is not possible.

If melting solid (melting curve) is to be calculated, the value 10 has to be entered for x. In case of solidifying liquid (solidification curve) x = 11 has to be entered.

When calculating a melting solid or solidifying liquid it is adequate, Concerning pressure and temperature, to put in either the value given for t and p = -1000 or the value given for p and t = -1000 and the value for x (x = 10 or x = 11). If p and t are entered as given values, the program tests whether p and t fulfil the melting pressure curve.

Melting and

Solidification curve: Temperature range from  $T_t$  to  $T_{mel}$  ( $p_{max}$ )

Pressure range from  $p_t$  to  $p_{max}$ 

#### 3. Sublimation Region $(100 \le x \le 101)$ :

The phase fraction x equates to the gas fraction x in the sublimation region  $x = 100 + \frac{m_{\rm gas}}{\left(m_{\rm ice} + m_{\rm gas}\right)}$ . Its

unit is (kg desublimated gas)/(kg sublimation powder), whereas sublimation powder is a mixture of sublimating ice and desublimated gas.

The calculation for x values between 100 and 101 is not possible.

If sublimating solid is to be calculated, the value 100 has to be entered for x. In case of desublimating steam x = 101 has to be entered.

When calculating a sublimating solid or desublimating steam it is adequate, Concerning pressure and temperature, to put in either the value given for t and p = -1000 or the value given for p and t = -1000 and the value for p and p and p and p are entered as given values the program tests whether p and p and p

Sublimation and

desublimation curve: Temperatur range from  $T_{min}$  to  $T_{t}$ 

Pressure range from  $p_{min}$  to  $p_t$ 

#### Results for wrong input values

Result **KAPPATPTXICE = -1000** or **kappaT\_ptx\_ICE = -1000** for input values:

#### Single phase region:

Solid, liquid, overheated steam (x = -1000):

- at  $p < p_{\min}$  or  $p > p_{\max}$
- at  $T < T_{min}$  or  $T > T_{max}$

### Two phase regions:

Wet steam region  $(0 \le x \le 1)$ :

- at 0 < x < 1, i.e. calculation in the wet steam region not possible!
- at p = -1000 and  $T < T_t$  or  $T > T_{max}$
- at t = -1000 and  $p < p_t$  or  $p > p_s(T_{max})$
- at  $p < p_t$  or  $p > p_s(T_{max})$
- at  $T < T_t$  or  $T > T_{max}$

Melting region ( $10 \le x \le 11$ ):

- at 10 < x < 11, i.e. calculation in the melting region not possible!
- at p = -1000 and  $T > T_t$  or  $T < T_{mel}(p_{max})$
- at t = -1000 and  $p < p_t$  or  $p > p_{max}$
- at  $p < p_t$  or  $p > p_{max}$
- at  $T > T_t$  or  $T < T_{mel}(p_{max})$

Sublimation region (100  $\leq x \leq$  101):

- at 100 < x < 101, i.e. calculation in the sublimation region not possible!
- at p = -1000 and  $T < T_{min}$  or  $T > T_{t}$
- at t = -1000 and  $p < p_{min}$  or  $p > p_{t}$
- at  $p < p_{min}$  or  $p > p_{t}$
- at  $T < T_{min}$  or  $T > T_{t}$

# Thermal Conductivity $\lambda = f(p,t,x)$

Function Name: lambda\_ptx\_ICE

Subprogram with value of the function: REAL\*8 FUNCTION LAMBDAPTXICE (P,T,X)

for call from Fortran REAL\*8 P,T,X

#### **Input Values**

 $\mathbf{P}$  – Pressure p in bar

**T** – Temperature *T* in °C

**X** - *x* in kg / kg (Phase fraction, see the following explanations)

#### Result

**LAMBDAPTXICE** or **lambda\_ptx\_ICE** – Thermal conductivity  $\lambda$  in W/(m K)

**Range of Validity** (cp. *p*,*t*-diagram in chapter 1.2)

Temperature range: from  $T_{min}$  to  $T_{max}$ Pressure range: from  $p_{min}$  to  $p_{max}$ 

#### Details on the phase fraction x

If the state point to be calculated is located in the single phase region (solid, liquid or superheated steam), x = -1000 must be entered as a pro-forma value.

The two phase regions wet steam region, melting region and sublimation region are calculated automatically by the subprograms. For this purpose the following facts have to be considered (cp.  $\lg p-h$  diagram chapter 1.2):

#### 1. Wet Vapor Region $(0 \le x \le 1)$ :

The phase fraction x equates to the vapor fraction x in the wet steam region  $x = \frac{m''}{(m' + m'')}$ . Its unit is

(kg saturated steam)/(kg wet steam).

The calculation for x values between 0 and 1 is not possible.

If boiling liquid (boiling curve) is to be calculated, the value 0 has to be entered for x. In case of dry saturated steam (dew curve) x = 1 has to be entered.

Concerning pressure and temperature either the given value for t and p = -1000 or the given value for p and t = -1000 and in both cases the value 0 or 1 for x must be entered when calculating boiling liquid or dry saturated steam. If p and t and x are entered, the program will consider p and t to represent the vapor pressure curve.

Boiling and dew curve: Temperature range from  $T_t$  to  $T_{\text{max}}$ 

Pressure range from  $p_t$  to  $p_s$  ( $T_{max}$ )

#### 2. Melting Region $(10 \le x \le 11)$ :

The phase fraction x equates to the liquid fraction x in the melting region  $x = 10 + \frac{m_{\text{liq}}}{\left(m_{\text{ice}} + m_{\text{liq}}\right)}$ . Its unit

is (kg solidified liquid)/(kg melt), whereas melt is a mixture of melting ice and solidified liquid. The calculation for *x* values between 10 and 11 is not possible.

If melting solid (melting curve) is to be calculated, the value 10 has to be entered for x. In case of solidifying liquid (solidification curve) x = 11 has to be entered.

When calculating a melting solid or solidifying liquid it is adequate, Concerning pressure and temperature, to put in either the value given for t and p = -1000 or the value given for p and t = -1000 and the value for p and p and p and p are entered as given values, the program tests whether p and p and

Solidification curve: Temperature range from  $T_t$  to  $T_{mel}$  ( $p_{max}$ )

Pressure range from  $p_t$  to  $p_{max}$ 

#### 3. Sublimation Region $(100 \le x \le 101)$ :

The phase fraction x equates to the gas fraction x in the sublimation region  $x = 100 + \frac{m_{\rm gas}}{\left(m_{\rm ice} + m_{\rm gas}\right)}$ . Its

unit is (kg desublimated gas)/(kg sublimation powder), whereas sublimation powder is a mixture of sublimating ice and desublimated gas.

The calculation for *x* values between 100 and 101 is not possible.

If sublimating solid is to be calculated, the value 100 has to be entered for x. In case of desublimating steam x = 101 has to be entered.

When calculating a sublimating solid or desublimating steam it is adequate, Concerning pressure and temperature, to put in either the value given for t and p = -1000 or the value given for p and t = -1000 and the value for x (x = 100 or x = 101). If p and t are entered as given values the program tests whether p and t fulfil the sublimation-pressure-curve.

Sublimation and

desublimation curve: Temperatur range from  $T_{min}$  to  $T_{t}$ 

Pressure range from  $p_{min}$  to  $p_{t}$ 

#### Results for wrong input values

Result LAMBDAPTXICE = -1000 or lambda\_ptx\_ICE = -1000 for input values:

#### Single phase region:

Solid, liquid, overheated steam (x = -1000):

- at  $p < p_{\min}$  or  $p > p_{\max}$
- at  $T < T_{min}$  or  $T > T_{max}$

#### Two phase regions:

Wet steam region  $(0 \le x \le 1)$ :

- at 0 < x < 1, i.e. calculation in the wet steam region not possible!
- at p = -1000 and  $T < T_t$  or  $T > T_{max}$
- at t = -1000 and  $p < p_t$  or  $p > p_s(T_{max})$
- at  $p < p_t$  or  $p > p_s(T_{max})$
- at  $T < T_t$  or  $T > T_{max}$

Melting region ( $10 \le x \le 11$ ):

- at 10 < x < 11, i.e. calculation in the melting region not possible!
- at p = -1000 and  $T > T_t$  or  $T < T_{mel}(p_{max})$
- at t = -1000 and  $p < p_t$  or  $p > p_{max}$
- at  $p < p_t$  or  $p > p_{max}$
- at  $T > T_t$  or  $T < T_{mel}(p_{max})$

Sublimation region ( $100 \le x \le 101$ ):

- at 100 < x < 101, i.e. calculation in the sublimation region not possible!
- at p = -1000 and  $T < T_{min}$  or  $T > T_{t}$
- at t = -1000 and  $p < p_{min}$  or  $p > p_{t}$
- at  $p < p_{\min}$  or  $p > p_{t}$
- at  $T < T_{min}$  or  $T > T_{t}$

# Melting Pressure $p_{mel} = f(t)$

Function Name: pmel\_t\_08\_ICE

Subprogram with value of the function: REAL\*8 FUNCTION PMEL\_T\_08\_ICE (T)

for call from Fortran REAL\*8 T

#### **Input Values**

T - Temperature T in °C

#### Result

**PMEL\_T\_08\_ICE** or **pmel\_t\_08\_ICE** – Melting pressure  $p_{mel}$  in bar

**Range of Validity** (cp. *p,t*-diagram in chapter 1.2)

Temperature range from  $T_t$  to  $T_{mel}(p_{max})$ 

### Results for wrong input values

Result PMEL\_T\_08\_ICE = -1000 or pmel\_t\_08\_ICE = -1000 for input values:

- at T >  $T_t$  or  $T < T_{mel}(p_{max})$ 

### References: [8]

# Vapor Pressure $p_s = f(t)$

Function Name: ps\_t\_97\_ICE

Subprogram with value of the function: REAL\*8 FUNCTION PS\_T\_97\_ICE (T)

for call from Fortran REAL\*8 T

#### **Input Values**

T - Temperature T in °C

#### Result

**PS\_T\_97\_ICE** or **ps\_t\_97\_ICE** – vapor pressure  $p_s$  in bar

Range of Validity (cp. p,t-diagram in chapter 1.2)

Temperature range: from  $T_t$  to  $T_c$ 

## Results for wrong input values

Result  $PS_T_97_ICE = -1000$  or  $ps_t_97_ICE = -1000$  for input values:

- at  $T < T_t \text{ or } T > T_c$ 

References: [1], [2]

# Sublimation Pressure $p_{sub} = f(t)$

Function Name: psub\_t\_08\_ICE

Subprogram with value of the function: REAL\*8 FUNCTION PSUB\_T\_08\_ICE (T)

for call from Fortran REAL\*8 T

## **Input Values**

T - Temperature T in °C

#### Result

**PSUB\_T\_08\_ICE** or **psub\_t\_08\_ICE** – Sublimation pressure  $p_{\text{sub}}$  in bar

Range of Validity (cp. p,t-diagram in chapter 1.2)

Temperature range: from  $T_{min}$  to  $T_{t}$ 

## Results for wrong input values

Result  $PSUB_T_08_ICE = -1000$  or  $psub_t_08_ICE = -1000$  for input values:

- at  $T < T_{min} \text{ or } T > T_{t}$ 

### References: [8]

# Density $\rho = f(p,t,x)$

Function Name: rho\_ptx\_ICE

Subprogram with value of the function: REAL\*8 FUNCTION RHOPTXICE (P,T,X)

for call from Fortran REAL\*8 P,T,X

#### **Input Values**

 $\mathbf{P}$  – Pressure p in bar

T - Temperature T in °C

X - x in kg / kg (Phase fraction, see the following explanations)

#### Result

**RHOPTXICE** or **rho\_ptx\_ICE** - Density  $\rho$  in kg/m<sup>3</sup>

Range of Validity (cp. p,t-diagram in chapter 1.2)

Temperature range: from  $T_{min}$  to  $T_{max}$ Pressure range: from  $p_{min}$  to  $p_{max}$ 

#### Details on the phase fraction x

If the state point to be calculated is located in the single phase region (solid, liquid or superheated steam), x= -1000 must be entered as a pro-forma value.

The two phase regions wet steam region, melting region and sublimation region are calculated automatically by the subprograms. For this purpose the following facts have to be considered (cp.  $\lg p,h$ -diagram chapter 1.2):

#### 1. Wet Vapor Region $(0 \le x \le 1)$ :

The phase fraction x equates to the vapor fraction x in the wet steam region  $x = \frac{m''}{(m' + m'')}$ . Its unit is

(kg saturated steam)/(kg wet steam).

If the state point to be calculated is located in the wet steam region, a value between 0 and 1 must be entered for x. If boiling liquid (boiling curve) is to be calculated, the value 0 has to be entered for x. In case of dry saturated steam (dew curve) x = 1 has to be entered.

Concerning pressure and temperature either the given value for t and p = -1000 or the given value for p and t = -1000 and in both cases the value 0 or 1 for x must be entered when calculating boiling liquid or dry saturated steam. If p and t are entered, the program will consider p and t to represent the vapor pressure curve.

Boiling and dew curve: Temperature range from  $T_t$  to  $T_{max}$ Pressure range from  $p_t$  to  $p_s$  ( $T_{max}$ )

The source range from  $p_t$  to  $p_s$  (  $r_m$ 

#### 2. Melting Region $(10 \le x \le 11)$ :

The phase fraction x equates to the liquid fraction x in the melting region  $x = 10 + \frac{m_{\text{liq}}}{\left(m_{\text{ice}} + m_{\text{liq}}\right)}$ . Its unit

is (kg solidified liquid)/(kg melt), whereas melt is a mixture of melting ice and solidified liquid. If the state point to be calculated is located in the melting region, a value between 10 and 11 must be entered for x. If melting solid (melting curve) is to be calculated, the value 10 has to be entered for x. In case of solidifying liquid (solidification curve) x = 11 has to be entered.

When calculating a melting solid or solidifying liquid it is adequate, Concerning pressure and temperature, to put in either the value given for t and p = -1000 or the value given for p and t = -1000 and the value for p and p and p and p are entered as given values, the program tests whether p and p and

Solidification curve: Temperature range from  $T_t$  to  $T_{mel}$  ( $p_{max}$ )

Pressure range from  $p_t$  to  $p_{max}$ 

#### 3. Sublimation Region $(100 \le x \le 101)$ :

The phase fraction x equates to the gas fraction x in the sublimation region  $x = 100 + \frac{m_{\rm gas}}{\left(m_{\rm ice} + m_{\rm gas}\right)}$ . Its

unit is (kg desublimated gas)/(kg sublimation powder), whereas sublimation powder is a mixture of sublimating ice and desublimated gas. If the state point to be calculated is located in the melting region, a value between 100 and 101 must be entered for x.

If sublimating solid is to be calculated, the value 100 has to be entered for x. In case of desublimating steam x = 101 has to be entered.

When calculating a sublimating solid or desublimating steam it is adequate, Concerning pressure and temperature, to put in either the value given for t and p = -1000 or the value given for p and t = -1000 and the value for t (t = 100 or t = 101). If t and t are entered as given values the program tests whether t and t fulfil the sublimation-pressure-curve.

Melting and

Solidification curve: Temperatur range from  $T_{min}$  to  $T_{t}$ 

Pressure range from  $p_{min}$  to  $p_t$ 

#### Results for wrong input values

Result RHOPTXICE = -1000 or rho\_ptx\_ICE = -1000 for input values:

Single phase region:

Solid, liquid, overheated steam (x = -1000):

- at  $p < p_{\min}$  or  $p > p_{\max}$
- at  $T < T_{min}$  or  $T > T_{max}$

#### Two phase regions:

Wet steam region  $(0 \le x \le 1)$ :

- at p = -1000 and  $T < T_t$  or  $T > T_{max}$
- at t = -1000 and  $p < p_t$  or  $p > p_s(T_{max})$
- at  $p < p_t$  or  $p > p_s(T_{max})$
- at  $T < T_t$  or  $T > T_{max}$

Melting region ( $10 \le x \le 11$ ):

- at p = -1000 and  $T > T_t$  or  $T < T_{mel}(p_{max})$
- at t = -1000 and  $p < p_t$  or  $p > p_{max}$
- at  $p < p_t$  or  $p > p_{max}$
- at  $T > T_t$  or  $T < T_{mel}(p_{max})$

Sublimation region (100  $\leq x \leq$  101):

- at p = -1000 and  $T < T_{min}$  or  $T > T_{t}$
- at t = -1000 and  $p < p_{min}$  or  $p > p_{t}$
- at  $p < p_{\min}$  or  $p > p_{t}$
- at  $T < T_{min}$  or  $T > T_{t}$

# Specific Entropy s = f(p, t, x)

Function Name: s\_ptx\_ICE

Subprogram with value of the function: REAL\*8 FUNCTION SPTXICE (P,T,X)

for call from Fortran REAL\*8 P,T,X

#### **Input Values**

**P** – Pressure *p* in bar

**T** – Temperature *T* in °C

**X** - *x* in kg / kg (Phase fraction, see the following explanations)

#### Result

SPTXICE or s\_ptx\_ICE - Specific entropy s in kJ/(kg K)

Range of Validity (cp. p,t-diagram in chapter 1.2)

Temperature range: from  $T_{min}$  to  $T_{max}$ Pressure range: from  $p_{min}$  to  $p_{max}$ 

#### Details on the phase fraction x

If the state point to be calculated is located in the single phase region (solid, liquid or superheated steam), x= -1000 must be entered as a pro-forma value.

The two phase regions wet steam region, melting region and sublimation region are calculated automatically by the subprograms. For this purpose the following facts have to be considered (cp.  $\lg p,h$ -diagram chapter 1.2):

#### 1. Wet Vapor Region $(0 \le x \le 1)$ :

The phase fraction x equates to the vapor fraction x in the wet steam region  $x = \frac{m''}{(m' + m'')}$ . Its unit is

(kg saturated steam)/(kg wet steam).

If the state point to be calculated is located in the wet steam region, a value between 0 and 1 must be entered for x. If boiling liquid (boiling curve) is to be calculated, the value 0 has to be entered for x. In case of dry saturated steam (dew curve) x = 1 has to be entered.

Concerning pressure and temperature either the given value for t and p = -1000 or the given value for p and t = -1000 and in both cases the value 0 or 1 for x must be entered when calculating boiling liquid or dry saturated steam. If p and t are entered, the program will consider p and t to represent the vapor pressure curve.

Boiling and dew curve: Temperature range from  $T_t$  to  $T_{max}$ 

Pressure range from  $p_t$  to  $p_s$  ( $T_{max}$ )

#### 2. Melting Region $(10 \le x \le 11)$ :

The phase fraction x equates to the liquid fraction x in the melting region  $x = 10 + \frac{m_{\text{liq}}}{\left(m_{\text{ice}} + m_{\text{liq}}\right)}$ . Its unit

is (kg solidified liquid)/(kg melt), whereas melt is a mixture of melting ice and solidified liquid. If the state point to be calculated is located in the melting region, a value between 10 and 11 must be entered for x. If melting solid (melting curve) is to be calculated, the value 10 has to be entered for x. In case of solidifying liquid (solidification curve) x = 11 has to be entered.

When calculating a melting solid or solidifying liquid it is adequate, Concerning pressure and temperature, to put in either the value given for t and t = -1000 or the value given for t and t = -1000 and the value for t (t = 10 or t = 11). If t and t are entered as given values, the program tests whether t and t fulfil the melting pressure curve.

Solidification curve: Temperature range from  $T_t$  to  $T_{mel}$  ( $p_{max}$ )

Pressure range from  $p_t$  to  $p_{max}$ 

#### 3. Sublimation Region $(100 \le x \le 101)$ :

The phase fraction x equates to the gas fraction x in the sublimation region  $x = 100 + \frac{m_{\rm gas}}{\left(m_{\rm ice} + m_{\rm gas}\right)}$ . Its

unit is (kg desublimated gas)/(kg sublimation powder), whereas sublimation powder is a mixture of sublimating ice and desublimated gas. If the state point to be calculated is located in the melting region, a value between 100 and 101 must be entered for x.

If sublimating solid is to be calculated, the value 100 has to be entered for x. In case of desublimating steam x = 101 has to be entered.

When calculating a sublimating solid or desublimating steam it is adequate, Concerning pressure and temperature, to put in either the value given for t and p = -1000 or the value given for p and t = -1000 and the value for t (t = 100 or t = 101). If t and t are entered as given values the program tests whether t and t fulfil the sublimation-pressure-curve.

Melting and

Solidification curve: Temperatur range from  $T_{min}$  to  $T_{t}$ 

Pressure range from  $p_{min}$  to  $p_{t}$ 

#### Results for wrong input values

Result **SPTXICE = -1000** or **s\_ptx\_ICE = -1000** for input values:

Single phase region:

Solid, liquid, overheated steam (x = -1000):

- at  $p < p_{min}$  or  $p > p_{max}$
- at  $T < T_{min}$  or  $T > T_{max}$

#### Two phase regions:

Wet steam region  $(0 \le x \le 1)$ :

- at p = -1000 and  $T < T_t$  or  $T > T_{max}$
- at t = -1000 and  $p < p_t$  or  $p > p_s(T_{max})$
- at  $p < p_t$  or  $p > p_s(T_{max})$
- at  $T < T_t$  or  $T > T_{max}$

Melting region ( $10 \le x \le 11$ ):

- at p = -1000 and  $T > T_t$  or  $T < T_{mel}(p_{max})$
- at t = -1000 and  $p < p_t$  or  $p > p_{max}$
- at  $p < p_t$  or  $p > p_{max}$
- at  $T > T_t$  or  $T < T_{mel}(p_{max})$

Sublimation region (100  $\leq x \leq$  101):

- at p = -1000 and  $T < T_{min}$  or  $T > T_{t}$
- at t = -1000 and  $p < p_{min}$  or  $p > p_{t}$
- at  $p < p_{min}$  or  $p > p_{t}$
- at  $T < T_{min}$  or  $T > T_{t}$

## Backward Function: Temperature t = f(p,h)

Function Name: t\_ph\_ICE

Subprogram with value of the function: REAL\*8 FUNCTION TPHICE (P,H)

for call from Fortran REAL\*8 P,H

#### **Input Values**

**P** – Pressure *p* in bar

H - Specific enthalpy h in kJ/kg

#### Result

**TPHICE** or **t\_ph\_ICE** – Temperature *t* in °C

#### Range of Validity (cp. p,t-diagram in chapter 1.2)

Pressure range: from  $p_{min}$  to  $p_{max}$ 

Enthalpy range: from  $h < h_{\text{max}} = h(p_{\text{min}}, T_{\text{max}})$  to  $h > h_{\text{min}} = h(p_{\text{min}}, T_{\text{min}})$ 

Temperature range: from  $T_{min}$  to  $T_{max}$  (resulting from internal calculation of the subprograms)

## Details on calculating the two phase regions

Using the given values for p and h, the program determines whether the point of state to be calculated is located in the single phase region (solid, liquid or steam) or in the two phase region. The two phase regions wet steam region, melting region and sublimation region (cp. lg p,h-diagram chapter 1.2) are calculated automatically by the subprograms. After that, the calculation is realized for the certain region.

#### Results for wrong input values

Result **TPHICE = -1000** or **t\_ph\_ICE = -1000** for input values:

#### Single phase region:

Solid, liquid, overheated steam:

- at  $p < p_{\min}$  or  $p > p_{\max}$
- at calculation result  $T < T_{min}$  or  $T > T_{max}$  or  $T > T_{mel}$  ( $p_{max}$ ) when calculating melting region

#### Two phase regions:

Wet steam region:

- at  $p < p_t$  or  $p > p_s(T_{max})$
- at calculation result  $T < T_t$  or  $T > T_{max}$

#### Melting region:

- at  $p < p_t$  or  $p > p_{max}$
- at calculation result  $T > T_t$  or  $T < T_{mel}(p_{max})$

#### Sublimation region:

- at  $p < p_{\min}$  or  $p > p_{t}$
- at calculation result  $T < T_{min}$  or  $T > T_{t}$

# Backward Function: Temperature t = f(p,s)

Function Name: t\_ps\_ICE

Subprogram with value of the function: REAL\*8 FUNCTION TPSICE (P,S)

for call from Fortran REAL\*8 P,S

#### **Input Values**

**P** – Pressure *p* in bar

S - Specific entropy s in kJ/(kg K)

#### Result

**TPSICE** or **t\_ps\_ICE** – Temperature *t* in °C

#### Range of Validity (cp. p,t-diagram in chapter 1.2)

Pressure range: from  $p_{min}$  to  $p_{max}$ 

Entropy range: from  $s < s_{max} = s(p_{min}, T_{max})$  to  $s > s_{min} = s(p_{min}, T_{min})$ 

Temperature range: from  $T_{min}$  to  $T_{max}$  (resulting from internal calculation of the subprograms)

#### Details on calculating the two phase regions

Using the given values for p and s, the program determines whether the point of state to be calculated is located in the single phase region (solid, liquid or steam) or in the two phase region. The two phase regions wet steam region, melting region and sublimation region (cp. lg p,h-diagram chapter 1.2) are calculated automatically by the subprograms. After that, the calculation is realized for the certain region.

#### Results for wrong input values

Result **TPSICE = -1000** or  $t_ps_ICE = -1000$  for input values:

### Single phase region:

Solid, liquid, overheated steam:

- at  $p < p_{min}$  or  $p > p_{max}$
- at calculation result  $T < T_{min}$  or  $T > T_{max}$  or  $T > T_{mel}(p_{max})$  when calculating melting region

#### Two phase regions:

Wet steam region:

- at  $p < p_t$  or  $p > p_s(T_{max})$
- at calculation result  $T < T_t$  or  $T > T_{max}$

#### Melting region:

- at  $p < p_t$  or  $p > p_{max}$
- at calculation result  $T > T_t$  or  $T < T_{mel}(p_{max})$

## Sublimation region:

- at  $p < p_{\min}$  or  $p > p_{t}$
- at calculation result  $T < T_{mel}(p_{max})$  or  $T > T_{t}$

# Melting Temperature $t_{mel} = f(p)$

Function Name: tmel\_p\_08\_ICE

Subprogram with value of the function: REAL\*8 FUNCTION TMEL\_P\_08\_ICE (P)

for call from Fortran REAL\*8 P

## **Input Values**

 $\mathbf{P}$  – Pressure p in bar

#### Result

**TMEL\_P\_08\_ICE** or **tmel\_p\_08\_ICE** – Melting temperature  $t_{mel}$  in °C

**Range of Validity** (cp. *p,t*-diagram in chapter 1.2)

Pressure range: from  $p_t$  to  $p_{max}$ 

### Results for wrong input values

Result **TMELICE = -1000** or **tmel\_p\_ICE = -1000** for input values:

- at  $p < p_t$  or  $p > p_{max}$ 

References: [8]

# Saturation Temperature $t_s = f(p)$

Function Name: ts\_p\_97\_ICE

Subprogram with value of the function: REAL\*8 FUNCTION TS\_P\_97\_ICE (P)

for call from Fortran REAL\*8 P

#### **Input Values**

**P** – Pressure *p* in bar

#### Result

**TS\_P\_97\_ICE** or **ts\_p\_97\_ICE** – Saturation temperature  $t_s$  in °C

Range of Validity (cp. p,t-diagram in chapter 1.2)

Pressure range: from  $p_t$  to  $p_c$ 

#### Results for wrong input values

Result  $TS_P_97_ICE = -1000$  or  $ts_p_97_ICE = -1000$  for input values:

- at  $p < p_t$  or  $p > p_c$ 

References: [1], [2]

# Sublimation Temperature $t_{sub} = f(p)$

Function Name: tsub\_p\_08\_ICE

Subprogram with value of the function: REAL\*8 FUNCTION TSUB\_P\_08\_ICE (P)

for call from Fortran REAL\*8 P

## **Input Values**

 $\mathbf{P}$  – Pressure p in bar

#### Result

**TSUB\_P\_08\_ICE** or **tsub\_p\_08\_ICE** – Sublimation temperature  $t_{sub}$  in °C

**Range of Validity** (cp. *p,t*-diagram in chapter 1.2)

Pressure range: from  $p_{min}$  to  $p_t$ 

## Results for wrong input values

Result TSUB\_P\_08\_ICE = -1000 or  $tsub_p_08_ICE = -1000$  for input values:

- at  $p < p_{min}$  or  $p > p_{t}$ 

References: [8]

# Specific inner energy u = f(p,t,x)

Function Name: u\_ptx\_ICE

Subprogram with value of the function: REAL\*8 FUNCTION UPTXICE (P,T,X)

for call from Fortran REAL\*8 P,T,X

#### **Input Values**

**P** – Pressure *p* in bar

T - Temperature T in °C

**X** - *x* in kg / kg (Phase fraction, see the following explanations)

#### Result

**UPTXICE** or **u\_ptx\_ICE** – Specific inner energy *u* in kJ/kg

Range of Validity (cp. p,t-diagram in chapter 1.2)

Temperature range: from  $T_{min}$  to  $T_{max}$ Pressure range: from  $p_{min}$  to  $p_{max}$ 

#### Details on the phase fraction x

If the state point to be calculated is located in the single phase region (solid, liquid or superheated steam), x= -1000 must be entered as a pro-forma value.

The two phase regions wet steam region, melting region and sublimation region are calculated automatically by the subprograms. For this purpose the following facts have to be considered (cp.  $\lg p,h$ -diagram chapter 1.2):

#### 1. Wet Vapor Region $(0 \le x \le 1)$ :

The phase fraction x equates to the vapor fraction x in the wet steam region  $x = \frac{m''}{(m' + m'')}$ . Its unit is

(kg saturated steam)/(kg wet steam).

If the state point to be calculated is located in the wet steam region, a value between 0 and 1 must be entered for x. If boiling liquid (boiling curve) is to be calculated, the value 0 has to be entered for x. In case of dry saturated steam (dew curve) x = 1 has to be entered.

Concerning pressure and temperature either the given value for t and p = -1000 or the given value for p and t = -1000 and in both cases the value 0 or 1 for x must be entered when calculating boiling liquid or dry saturated steam. If p and t are entered, the program will consider p and t to represent the vapor pressure curve.

Boiling and dew curve: Temperature range from  $T_t$  to  $T_{max}$ 

Pressure range from  $p_t$  to  $p_s$  ( $T_{max}$ )

#### 2. Melting Region $(10 \le x \le 11)$ :

The phase fraction x equates to the liquid fraction x in the melting region  $x = 10 + \frac{m_{\text{liq}}}{\left(m_{\text{ice}} + m_{\text{liq}}\right)}$ . Its unit

is (kg solidified liquid)/(kg melt), whereas melt is a mixture of melting ice and solidified liquid. If the state point to be calculated is located in the melting region, a value between 10 and 11 must be entered for x. If melting solid (melting curve) is to be calculated, the value 10 has to be entered for x. In case of solidifying liquid (solidification curve) x = 11 has to be entered.

When calculating a melting solid or solidifying liquid it is adequate, Concerning pressure and temperature, to put in either the value given for t and p = -1000 or the value given for p and t = -1000 and the value for p and p and p and p are entered as given values, the program tests whether p and p and

Solidification curve: Temperature range from  $T_t$  to  $T_{mel}$  ( $p_{max}$ )

Pressure range from  $p_t$  to  $p_{max}$ 

#### 3. Sublimation Region $(100 \le x \le 101)$ :

The phase fraction x equates to the gas fraction x in the sublimation region  $x = 100 + \frac{m_{\rm gas}}{\left(m_{\rm ice} + m_{\rm gas}\right)}$ . Its

unit is (kg desublimated gas)/(kg sublimation powder), whereas sublimation powder is a mixture of sublimating ice and desublimated gas. If the state point to be calculated is located in the melting region, a value between 100 and 101 must be entered for x.

If sublimating solid is to be calculated, the value 100 has to be entered for x. In case of desublimating steam x = 101 has to be entered.

When calculating a sublimating solid or desublimating steam it is adequate, Concerning pressure and temperature, to put in either the value given for t and p = -1000 or the value given for p and t = -1000 and the value for t (t = 100 or t = 101). If t and t are entered as given values the program tests whether t and t fulfil the sublimation-pressure-curve.

Melting and

Solidification curve: Temperatur range from  $T_{min}$  to  $T_{t}$ 

Pressure range from  $p_{min}$  to  $p_{t}$ 

#### Results for wrong input values

Result **UPTXICE = -1000** or  $u_ptx_ICE = -1000$  for input values:

Single phase region:

Solid, liquid, overheated steam (x = -1000):

- at  $p < p_{min}$  or  $p > p_{max}$
- at  $T < T_{min}$  or  $T > T_{max}$

#### Two phase regions:

Wet steam region  $(0 \le x \le 1)$ :

- at p = -1000 and  $T < T_t$  or  $T > T_{max}$
- at t = -1000 and  $p < p_t$  or  $p > p_s(T_{max})$
- at  $p < p_t$  or  $p > p_s(T_{max})$
- at  $T < T_t$  or  $T > T_{max}$

Melting region ( $10 \le x \le 11$ ):

- at p = -1000 and  $T > T_t$  or  $T < T_{mel}(p_{max})$
- at t = -1000 and  $p < p_t$  or  $p > p_{max}$
- at  $p < p_t$  or  $p > p_{max}$
- at  $T > T_t$  or  $T < T_{mel}(p_{max})$

Sublimation region (100  $\leq x \leq$  101):

- at p = -1000 and  $T < T_{min}$  or  $T > T_{t}$
- at t = -1000 and  $p < p_{min}$  or  $p > p_{t}$
- at  $p < p_{min}$  or  $p > p_{t}$
- at  $T < T_{min}$  or  $T > T_{t}$

# Specific Volume v = f(p, t, x)

Function Name: v\_ptx\_ICE

Subprogram with value of the function: **REAL\*8 FUNCTION VPTXICE (P,T,X)** 

for call from Fortran REAL\*8 P,T,X

#### **Input Values**

P - Pressure p in bar

T - Temperature T in °C

**X** - *x* in kg / kg (Phase fraction, see the following explanations)

#### Result

**VPTXICE** or **v\_ptx\_ICE** – Specific volume *v* in m<sup>3</sup>/kg

Range of Validity (cp. p,t-diagram in chapter 1.2)

Temperature range: from  $T_{min}$  to  $T_{max}$ Pressure range: from  $p_{min}$  to  $p_{max}$ 

#### Details on the phase fraction x

If the state point to be calculated is located in the single phase region (solid, liquid or superheated steam), x=-1000 must be entered as a pro-forma value.

The two phase regions wet steam region, melting region and sublimation region are calculated automatically by the subprograms. For this purpose the following facts have to be considered (cp.  $\lg p,h$ -diagram chapter 1.2):

#### 1. Wet Vapor Region $(0 \le x \le 1)$ :

The phase fraction x equates to the vapor fraction x in the wet steam region  $x = \frac{m''}{(m' + m'')}$ . Its unit is

(kg saturated steam)/(kg wet steam).

If the state point to be calculated is located in the wet steam region, a value between 0 and 1 must be entered for x. If boiling liquid (boiling curve) is to be calculated, the value 0 has to be entered for x. In case of dry saturated steam (dew curve) x = 1 has to be entered.

Concerning pressure and temperature either the given value for t and p = -1000 or the given value for p and t = -1000 and in both cases the value 0 or 1 for x must be entered when calculating boiling liquid or dry saturated steam. If p and t are entered, the program will consider p and t to represent the vapor pressure curve.

Boiling and dew curve: Temperature range from  $T_{\rm t}$  to  $T_{\rm max}$ 

Pressure range from  $p_t$  to  $p_s$  ( $T_{max}$ )

#### 2. Melting Region $(10 \le x \le 11)$ :

The phase fraction x equates to the liquid fraction x in the melting region  $x = 10 + \frac{m_{\text{liq}}}{\left(m_{\text{ice}} + m_{\text{liq}}\right)}$ . Its unit

is (kg solidified liquid)/(kg melt), whereas melt is a mixture of melting ice and solidified liquid. If the state point to be calculated is located in the melting region, a value between 10 and 11 must be entered for x. If melting solid (melting curve) is to be calculated, the value 10 has to be entered for x. In case of solidifying liquid (solidification curve) x = 11 has to be entered.

When calculating a melting solid or solidifying liquid it is adequate, Concerning pressure and temperature, to put in either the value given for t and p = -1000 or the value given for p and t = -1000 and the value for p and p and p and p are entered as given values, the program tests whether p and p and

Solidification curve: Temperature range from  $T_t$  to  $T_{mel}$  ( $p_{max}$ )

Pressure range from  $p_t$  to  $p_{max}$ 

#### 3. Sublimation Region $(100 \le x \le 101)$ :

The phase fraction x equates to the gas fraction x in the sublimation region  $x = 100 + \frac{m_{\rm gas}}{\left(m_{\rm ice} + m_{\rm gas}\right)}$ . Its

unit is (kg desublimated gas)/(kg sublimation powder), whereas sublimation powder is a mixture of sublimating ice and desublimated gas. If the state point to be calculated is located in the melting region, a value between 100 and 101 must be entered for x.

If sublimating solid is to be calculated, the value 100 has to be entered for x. In case of desublimating steam x = 101 has to be entered.

When calculating a sublimating solid or desublimating steam it is adequate, Concerning pressure and temperature, to put in either the value given for t and p = -1000 or the value given for p and t = -1000 and the value for t (t = 100 or t = 101). If t and t are entered as given values the program tests whether t and t fulfil the sublimation-pressure-curve.

Melting and

Solidification curve: Temperatur range from  $T_{min}$  to  $T_{t}$ 

Pressure range from  $p_{min}$  to  $p_t$ 

#### Results for wrong input values

Result **VPTXICE = -1000** or **v\_ptx\_ICE = -1000** for input values:

Single phase region:

Solid, liquid, overheated steam (x = -1000):

- at  $p < p_{\min}$  or  $p > p_{\max}$
- at  $T < T_{min}$  or  $T > T_{max}$

#### Two phase regions:

Wet steam region  $(0 \le x \le 1)$ :

- at p = -1000 and  $T < T_t$  or  $T > T_{max}$
- at t = -1000 and  $p < p_t$  or  $p > p_s(T_{max})$
- at  $p < p_t$  or  $p > p_s(T_{max})$
- at  $T < T_t$  or  $T > T_{max}$

Melting region ( $10 \le x \le 11$ ):

- at p = -1000 and  $T > T_t$  or  $T < T_{mel}(p_{max})$
- at t = -1000 and  $p < p_t$  or  $p > p_{max}$
- at  $p < p_t$  or  $p > p_{max}$
- at  $T > T_t$  or  $T < T_{mel}(p_{max})$

Sublimation region (100  $\leq x \leq$  101):

- at p = -1000 and  $T < T_{min}$  or  $T > T_{t}$
- at t = -1000 and  $p < p_{min}$  or  $p > p_{t}$
- at  $p < p_{min}$  or  $p > p_{t}$
- at  $T < T_{min}$  or  $T > T_{t}$

## Isentropic Speed of Sound w = f(p,t,x)

**Function Name:** w\_ptx\_ICE

Subprogram with value of the function: REAL\*8 FUNCTION WPTXICE (P,T,X)

for call from Fortran REAL\*8 P,T,X

#### Input Values

P - Pressure p in bar

T - Temperature T in °C

**X** - *x* in kg / kg (Phase fraction, see the following explanations)

#### Result

**WPTXICE** or **w\_ptx\_ICE** – Speed of sound *w* in m/s

#### Range Range of Validity (cp. p,t-diagram in chapter 1.2)

Temperature range: from  $T_{min}$  to  $T_{max}$ Pressure range: from  $p_{min}$  to  $p_{max}$ 

### Details on the phase fraction x

If the state point to be calculated is located in the single phase region (solid, liquid or superheated steam), x = -1000 must be entered as a pro-forma value.

The two phase regions wet steam region, melting region and sublimation region are calculated automatically by the subprograms. For this purpose the following facts have to be considered (cp. lg p-h diagram chapter 1.2):

#### 1. Wet Vapor Region $(0 \le x \le 1)$ :

The phase fraction x equates to the vapor fraction x in the wet steam region  $x = \frac{m''}{(m' + m'')}$ . Its unit is

(kg saturated steam)/(kg wet steam).

The calculation for x values between 0 and 1 is not possible.

If boiling liquid (boiling curve) is to be calculated, the value 0 has to be entered for x. In case of dry saturated steam (dew curve) x = 1 has to be entered.

Concerning pressure and temperature either the given value for t and p = -1000 or the given value for p and t = -1000 and in both cases the value 0 or 1 for x must be entered when calculating boiling liquid or dry saturated steam. If p and t and x are entered, the program will consider p and t to represent the vapor pressure curve.

Temperature range from  $T_t$  to  $T_{max}$ Boiling and dew curve:

Pressure range from  $p_t$  to  $p_s$  ( $T_{max}$ )

#### 2. Melting Region $(10 \le x \le 11)$ :

The phase fraction x equates to the liquid fraction x in the melting region  $x = 10 + \frac{m_{\text{liq}}}{\left(m_{\text{ice}} + m_{\text{liq}}\right)}$ . Its unit

is (kg solidified liquid)/(kg melt), whereas melt is a mixture of melting ice and solidified liquid. The calculation for *x* values between 10 and 11 is not possible.

If melting solid (melting curve) is to be calculated, the value 10 has to be entered for x. In case of solidifying liquid (solidification curve) x = 11 has to be entered.

When calculating a melting solid or solidifying liquid it is adequate, Concerning pressure and temperature, to put in either the value given for t and p = -1000 or the value given for p and t = -1000 and the value for x (x = 10 or x = 11). If p and t and x are entered as given values, the program tests whether p and t fulfil the melting pressure curve.

Melting and

Solidification curve: Temperature range from  $T_t$  to  $T_{mel}(p_{max})$ 

Pressure range from  $p_t$  to  $p_{max}$ 

### 3. Sublimation Region $(100 \le x \le 101)$ :

The phase fraction x equates to the gas fraction x in the sublimation region  $x = 100 + \frac{m_{\rm gas}}{\left(m_{\rm ice} + m_{\rm gas}\right)}$ . Its

unit is (kg desublimated gas)/(kg sublimation powder), whereas sublimation powder is a mixture of sublimating ice and desublimated gas.

The calculation for x values between 100 and 101 is not possible.

If sublimating solid is to be calculated, the value 100 has to be entered for x. In case of desublimating steam x = 101 has to be entered.

When calculating a sublimating solid or desublimating steam it is adequate, Concerning pressure and temperature, to put in either the value given for t and p = -1000 or the value given for p and t = -1000 and the value for p and p and p and p are entered as given values the program tests whether p and p and p

Sublimation and

desublimation curve: Temperatur range from  $T_{min}$  to  $T_{t}$ 

Pressure range from  $p_{min}$  to  $p_{t}$ 

## Results for wrong input values

Result WPTXICE = -1000 or w\_ptx\_ICE = -1000 for input values:

## Single phase region:

Solid, liquid, overheated steam (x = -1000):

- at  $p < p_{\min}$  or  $p > p_{\max}$
- at  $T < T_{min}$  or  $T > T_{max}$

## Two phase regions:

Wet steam region  $(0 \le x \le 1)$ :

- at 0 < x < 1, i.e. calculation in the wet steam region not possible!
- at p = -1000 and  $T < T_t$  or  $T > T_{max}$
- at t = -1000 and  $p < p_t$  or  $p > p_s(T_{max})$
- at  $p < p_t$  or  $p > p_s(T_{max})$
- at  $T < T_t$  or  $T > T_{max}$

Melting region ( $10 \le x \le 11$ ):

- at 10 < x < 11, i.e. calculation in the melting region not possible!
- at p = -1000 and  $T > T_t$  or  $T < T_{mel}(p_{max})$
- at t = -1000 and  $p < p_t$  or  $p > p_{max}$
- at  $p < p_t$  or  $p > p_{max}$
- at  $T > T_t$  or  $T < T_{mel}(p_{max})$

Sublimation region (100  $\leq x \leq$  101):

- at 100 < x < 101, i.e. calculation in the sublimation region not possible!
- at p = -1000 and  $T < T_{min}$  or  $T > T_{t}$
- at t = -1000 and  $p < p_{min}$  or  $p > p_{t}$
- at  $p < p_{min}$  or  $p > p_{t}$
- at  $T < T_{min}$  or  $T > T_{t}$

References: [1], [2], [6], [7], [8]

# Backward Function: Vapor Fraction x = f(p,h)

Function Name: x\_ph\_ICE

Subprogram with value of the function: REAL\*8 FUNCTION XPHICE (P,H)

for call from Fortran REAL\*8 P,H

### **Input Values**

**P** – Pressure *p* in bar

H - Specific enthalpy h in kJ/kg

### Result

**XPHICE**, **X** or **x\_ph\_ICE** – Vapor fraction *x* in (kg saturated steam/kg wet steam)

## Range of Validity (cp. p,t-diagram in chapter 1.2)

Pressure range: from  $p_t$  to  $p_s(T_{max})$  for wet steam region

from  $p_t$  to  $p_{max}$  for melting region from  $p_{min}$  to  $p_t$  for sublimation region

Enthalpy range: from  $h < h_{\text{max}} = h(p_{\text{min}}, T_{\text{max}})$  to  $h > h_{\text{min}} = h(p_{\text{min}}, T_{\text{min}})$ 

Temperature range: from  $T_{min}$  to  $T_{max}$  (resulting from internal calculation of the subprograms)

## Details on calculating the two phase regions

The two phase regions are calculated automatically by the subprograms. Using the given values for p and h, the program determines whether the point of state to be calculated is located in the single phase region (solid, liquid or steam) or in one of the two phase regions wet steam region, melting region and sublimation region (cp. lg p,h-diagram in chapter 1.2). When calculating a two phase mixture, x will be calculated. If the state point to be calculated is located in the single-phase region the result is set to x = -1.

### Results for wrong input values

Result **XPHICE = -1** or  $x_ph_ICE = -1$  for input values:

If the state point to be calculated is located in the single phase region (cp. lg *p,h*-diagram in chapter 1.2).

### Two phase regions:

Wet steam region  $(0 \le x \le 1)$ :

- at  $p < p_t$  or  $p > p_s(T_{max})$
- at calculation result  $T < T_t$  or  $T > T_{max}$

Melting region ( $10 \le x \le 11$ ):

- at  $p < p_t$  or  $p > p_{max}$
- at calculation result  $T > T_t$  or  $T < T_{mel}(p_{max})$

Sublimation region (100  $\leq x \leq$  101):

- at  $p < p_{\min}$  or  $p > p_{t}$
- at calculation result  $T < T_{min}$  or  $T > T_{t}$

**References:** [1], [2], [6], [7], [8]

# Backward Function: Vapor Fraction x = f(p,s)

Function Name: x\_ps\_ICE

Subprogram with value of the function: REAL\*8 FUNCTION XPSICE (P,S)

for call from Fortran REAL\*8 P,S

## **Input Values**

**P** – Pressure *p* in bar

S - Specific entropy s in kJ/(kg K)

### Result

**XPSICE** or **x\_ps\_ICE** – Vapor fraction *x* in (kg saturated steam/kg wet steam)

## Range of Validity (cp. p,t-diagram in chapter 1.2)

Pressure range: from  $p_t$  to  $p_s(T_{max})$  for wet steam region

from  $p_t$  to  $p_{max}$  for melting region from  $p_{min}$  to  $p_t$  for sublimation region

Entropy range: from  $s < s_{max} = s(p_{min}, T_{max})$  to  $s > s_{min} = s(p_{min}, T_{min})$ 

Temperature range: from  $T_{min}$  to  $T_{max}$  (resulting from internal calculation of the subprograms)

## Details on calculating the two phase regions

The two phase regions are calculated automatically by the subprograms. Using the given values for p and s, the program determines whether the point of state to be calculated is located in the single phase region (solid, liquid or steam) or in one of the two phase regions wet steam region, melting region and sublimation region (cp. lg p,h-diagram in chapter 1.2). When calculating a two phase mixture, x will be calculated. If the state point to be calculated is located in the single-phase region the result is set to x = -1.

### Results for wrong input values

Result **XPSICE = -1** or  $x_ps_ICE = -1$  for input values:

If the state point to be calculated is located in the single phase region (cp. lg *p,h*-diagram in chapter 1.2).

### Two phase regions:

Wet steam region  $(0 \le x \le 1)$ :

- at  $p < p_t$  or  $p > p_s(T_{max})$
- at calculation result  $T < T_t$  or  $T > T_{max}$

Melting region ( $10 \le x \le 11$ ):

- at  $p < p_t$  or  $p > p_{max}$
- at calculation result  $T > T_t$  or  $T < T_{mel}(p_{max})$

Sublimation region (100  $\leq x \leq$  101):

- at  $p < p_{\min}$  or  $p > p_{t}$
- at calculation result  $T < T_{min}$  or  $T > T_{t}$

**References:** [1], [2], [6], [7], [8]

**Humid Air** 

# 4. Property Libraries for Calculating Heat Cycles, Boilers, Turbines, and Refrigerators

**Water and Steam** 

**Humid Combustion Gas Mixtures** 

| Library LibIF97                                                                                | Library LibHuGas                                                                                                    | Library LibHuAir                                                          |
|------------------------------------------------------------------------------------------------|----------------------------------------------------------------------------------------------------|---------------------------------------------------------------------------|
| Industrial Formulation                                                                         | Ideal mixture of the real fluids:                                                                                                    | Ideal mixture of the real fluids:                                         |
| IAPWS-IF97<br>(Revision 2007)                                                                  | CO <sub>2</sub> - Span and Wagner O <sub>2</sub> - Schmidt and Wagner H <sub>2</sub> O - IAPWS-95 Ar - Tegeler et al.                                                                     | - Dry air from Lemmon et al.<br>- Steam and water from IAPWS-IF97         |
| Supplementary Standards - IAPWS-IF97-S01 - IAPWS-IF97-S03rev - IAPWS-IF97-S04 - IAPWS-IF97-S05 | N <sub>2</sub> - Span et al.  and of the ideal gases:  SO <sub>2</sub> , CO, Ne (scientific equations of Bücker et al.)  Consideration of  Dissociation from VDI 4670 and Poynting effect | Consideration of - Dissociation from VDI-Guideline 4670 - Poynting effect |
| IAPWS Revised Advisory<br>Note No. 3 on<br>Thermodynamic<br>Derivatives (2008)                 | Library LibIDGAS  Ideal gas mixture calculated from the VDI-                                                                                                    | Library LibldAir  Ideal gas mixture calculated from                       |
|                                                                                                | Guideline 4670                                                                                                    | VDI-Guideline 4670                                                        |

| Carbon Dioxide                        | I                                      | deal Gas N       | lixtures                    | Seawater                                   |
|---------------------------------------|----------------------------------------|------------------|-----------------------------|--------------------------------------------|
| Library LibCO2                        | L                                      | ibrary Liblo     | lGasMix                     | Library LibSeaWa                           |
| Formulation of Span and Wagner (1994) | ldeal n                                | nixture of th    | e ideal gases:              | IAPWS Formulation (2008)<br>and IAPWS-IF97 |
| Hydrogen                              | Ar                                     | SO <sub>2</sub>  | Methane                     |                                            |
| Library LibH2                         | Ne                                     | H <sub>2</sub>   | Ethane                      |                                            |
| Formulation of                        | $N_2$                                  | H₂S              | Ethylene                    | Refrigerant R134a                          |
| Leachman et al. (2007)                | $O_2$                                  | ОН               | Propylene                   | Library LibR134a                           |
|                                       | CO                                     | He               | Propane                     | Formulation of                             |
| Helium                                | CO <sub>2</sub>                        | F <sub>2</sub> · | Iso-Butane                  | Tillner-Roth and Baehr (1994)              |
| Library LibHe                         | Air                                    | NH <sub>3</sub>  | n-Butane                    | ,                                          |
| Formulation of McCarty                | NO                                     |                  | Benzene                     |                                            |
| and Arp (1990)                        | H₂O                                    |                  | Methanol                    | Refrigerant NH <sub>3</sub>                |
| Methanol                              | Consider                               | ation of         |                             | Library LibNH3                             |
| Library LibCH3OH                      | - Dissociation from VDI-Guideline 4670 |                  | Formulation of Tillner-Roth |                                            |
| Formulation of                        | _ :0000iaii                            |                  |                             | (1995)                                     |
| de Reuck and Craven (1993)            |                                        |                  |                             |                                            |

| ORC Working Fluids                                                             | Mixtures for Absorption Processes       | Refrigerants           |
|--------------------------------------------------------------------------------|-----------------------------------------|------------------------|
| Library LibMM                                                                  | Library LibAmWa                         | Library LibPropan      |
| Siloxane C <sub>6</sub> H <sub>18</sub> OSi <sub>2</sub> (MM)                  | Ammonia/Water Mixtures                  | Refrigerant Propane    |
| Formulation of Colonna et al. (2006)                                           | IAPWS Guideline 2005 of Tillner-Roth    | Formulation of Lemmon  |
| Library LibD4                                                                  | and Friend (1998)                       | et al. (2008)          |
| Siloxane C <sub>8</sub> H <sub>24</sub> O <sub>4</sub> Si <sub>4</sub> (D4)    | Helmholtz energy formulation for the    | Library LibButan_Iso   |
| Formulation of Colonna et al. (2006)                                           | mixing term                             | Refrigerant Iso-Butane |
| Library LibD5                                                                  | Library LibWeli                         | Formulation of Bücker  |
| Siloxane C <sub>10</sub> H <sub>30</sub> O <sub>5</sub> Si <sub>5</sub> (D5)   | Library LibWaLi                         | et al. (2003)          |
| Formulation of Colonna et al. (2006)                                           | Water/Lithium Bromide Mixtures          | Library LibButan_n     |
| Library LibMD4M                                                                | Formulation of Kim and Infante Ferreira | Refrigerant n-Butane   |
| Siloxane C <sub>14</sub> H <sub>42</sub> O <sub>5</sub> Si <sub>6</sub> (MD4M) | (2004)                                  | Formulation of Bücker  |
| 14 42 0 0                                                                      | Gibbs energy equation for the           | et al. (2003)          |
| Formulation of Colonna et al. (2006)                                           | mixing term                             |                        |

### Add-In FluidEES for EES®

Using the Add-In FluidEXL a direct call of the property functions in Excel® is possible.

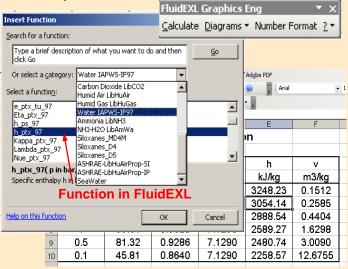

The Add-In FluidEES allows to call the functions of the property libraries within the Engineering Equation Solver EES®.

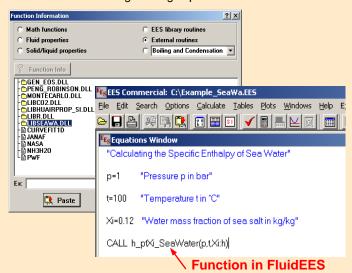

## Add-In FluidMAT for Mathcad®

Using the Add-on FluidMAT, the functions of the property libraries can be used in Mathcad®.

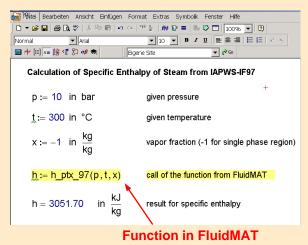

# Add-In FluidLAB for MATLAB®

The property functions can be called in MATLAB®.

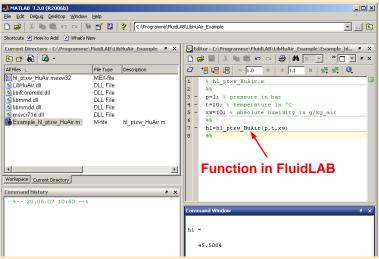

## The following thermodynamic and transport properties can be calculated:

## Thermodynamic Properties

- Saturation pressure p<sub>s</sub>
- Saturation temperature T<sub>s</sub>
- Density ρ
- Specific volume v
- Enthalpy h
- Internal energy u
- Entropy s
- Exergy e

- Isobaric heat capacity c<sub>p</sub>
- Isochoric heat capacity c<sub>v</sub>
- Isentropic exponent  $\kappa$
- Speed of sound w
- $\bullet$  Surface tension  $\sigma$

### Thermodynamic Derivatives

Partial derivatives can be calculated

### **Transport Properties**

- Dynamic viscosity η
- Kinematic viscosity v
- Thermal conductivity λ
- Prandtl-number Pr

#### **Backward Functions**

- T, v, s (p,h)
  - p, T (v,h)
- T, v, h (p,s)
- p, T, v (h,s)

## p, T (v,u)

### For information please contact:

Zittau/Goerlitz University of Applied Sciences Department of Technical Thermodynamics Prof. Hans-Joachim Kretzschmar

Dr. Ines Stoecker

Theodor-Koerner-Allee 16 02763 Zittau, Germany

E-mail: hj.kretzschmar@hs-zigr.de

Internet: www.thermodynamics-zittau.de

Phone: +49-3583-61-1846 Fax.: +49-3583-61-1846

<sup>&</sup>lt;sup>1</sup> Not all of these property functions are available in all property libraries listed before.

## 5. References

## [1] IAPWS:

Revised Release on the IAPWS Industrial Formulation 1997 for the Thermodynamic Properties of Water and Steam IAPWS-IF97.

Available at the IAPWS Website http://www.iapws.org

[2] Wagner, W.; Kretzschmar, H.-J.:

International Steam Tables.

Springer-Verlag, Berlin (2008)

[3] IAPWS:

Release on the IAPWS Formulation 2011 for the Thermal Conductivity of Ordinary Water Substance.

Available at the IAPWS Website http://www.iapws.org.

[4] IAPWS:

Release on the IAPWS Formulation 2008 for the Viscosity of Ordinary Water Substance.

IAPWS Secretariat, Dooley, B., EPRI, Palo Alto CA, (1997)

[5] IAPWS:

Release on Surface Tension of Ordinary Water Substance 1994.

Available at the IAPWS Website http://www.iapws.org.

[6] IAPWS:

Revised Release on the IAPWS Formulation 1995 for the Thermodynamic Properties of Ordinary Water Substance for General and Scientific Use.

Available at the IAPWS Website http://www.iapws.org

[7] IAPWS:

Revised Release on the Equation of State 2006 for H2O Ice Ih.

Available at the IAPWS Website http://www.iapws.org

[8] IAPWS:

Revised Release 2008 on the Pressure along the Melting and Sublimation Curves of Ordinary Water Substance.

Available at the IAPWS Website http://www.iapws.org

# 6. Satisfied Customers

Date: 10/2011

The following companies and institutions use the property libraries

- FluidEXL<sup>Graphics</sup> for Excel<sup>®</sup>
- FluidLAB for MATLAB®
- FluidMAT for Mathcad®
- FluidEES for Engineering Equation Solver<sup>®</sup> EES
- FluidDYM for Dymola<sup>®</sup> (Modelica)
- FluidVIEW for LabVIEW®:

### 2011

| Lopez, Munguia, Spain                                | 10/2011                      |
|------------------------------------------------------|------------------------------|
|                                                      |                              |
| University of KwaZulu-Natal, Westville, South Africa | 10/2011                      |
| Voith, Heidenheim                                    | 09/2011                      |
| SpgBe Montreal, Canada                               | 09/2011                      |
| SPG TECH, Montreuil Cedex, France                    | 09/2011                      |
| Voith, Heidenheim-Mergelstetten                      | 09/2011                      |
| MTU Aero Engines, Munich                             | 08/2011                      |
| MIBRAG, Zeitz                                        | 08/2011                      |
| RWE, Essen                                           | 07/2011                      |
| Fels, Elingerode                                     | 07/2011                      |
| Weihenstephan University of Applied Sciences         | 07/2011, 09/2011,<br>10/2011 |
| Forschungszentrum Juelich                            | 07/2011                      |
| RWTH Aachen University                               | 07/2011, 08/2011             |
| Voith, Zschopau                                      | 07/2011                      |
| INNEO Solutions, Ellwangen                           | 06/2011                      |
| Caliqua, Basel, Switzerland                          | 06/2011                      |
| Technical University of Freiberg                     | 06/2011                      |
| Fichtner IT Consulting, Stuttgart                    | 05/2011, 06/2011,<br>08/2011 |
| Salzgitter Flachstahl, Salzgitter                    | 05/2011                      |
| Helbling Beratung & Bauplanung, Zurich, Switzerland  | 05/2011                      |
| INEOS, Cologne                                       | 04/2011                      |
| Enseleit Consulting Engineers, Siebigerode           | 04/2011                      |

|   | Witt Consulting Engineers, Stade                                 | 03/2011           |
|---|------------------------------------------------------------------|-------------------|
|   | Helbling, Zurich, Switzerland                                    | 03/2011           |
|   | MAN Diesel, Copenhagen, Denmark                                  | 03/2011           |
|   | AGO, Kulmbach                                                    | 03/2011           |
|   | University of Duisburg                                           | 03/2011, 06/2011  |
|   | CCP, Marburg                                                     | 03/2011           |
|   | BASF, Ludwigshafen                                               | 02/2011           |
|   | ALSTOM Power, Baden, Switzerland                                 | 02/2011           |
|   | Universität der Bundeswehr, Munich                               | 02/2011           |
|   | Calorifer, Elgg, Switzerland                                     | 01/2011           |
|   | STRABAG, Vienna, Austria                                         | 01/2011           |
|   | TUEV Sued, Munich                                                | 01/2011           |
|   | ILK Dresden                                                      | 01/2011           |
|   | Technical University of Dresden                                  | 01/2011, 05/2011, |
|   |                                                                  | 06/2011, 08/2011  |
| 2 | 010                                                              |                   |
|   | Umweltinstitut Neumarkt                                          | 12/2010           |
|   | YIT Austria, Vienna, Austria                                     | 12/2010           |
|   | MCI Innsbruck, Austria                                           | 12/2010           |
|   | University of Stuttgart                                          | 12/2010           |
|   | HS Cooler, Wittenburg                                            | 12/2010           |
|   | Visteon, Novi Jicin, Czech Republic                              | 12/2010           |
|   | CompuWave, Brunntal                                              | 12/2010           |
|   | Stadtwerke Leipzig                                               | 12/2010           |
|   | MCI Innsbruck, Austria                                           | 12/2010           |
|   | EVONIK Energy Services, Zwingenberg                              | 12/2010           |
|   | Caliqua, Basel, Switzerland                                      | 11/2010           |
|   | Shanghai New Energy Resources Science & Technology, China        | 11/2010           |
|   | Energieversorgung Halle                                          | 11/2010           |
|   | Hochschule für Technik Stuttgart, University of Applied Sciences | 11/2010           |
|   | Steinmueller, Berlin                                             | 11/2010           |
|   | Amberg-Weiden University of Applied Sciences                     | 11/2010           |
|   | AREVA NP, Erlangen                                               | 10/2010           |
|   | MAN Diesel, Augsburg                                             | 10/2010           |
|   | KRONES, Neutraubling                                             | 10/2010           |
|   |                                                                  |                   |

| Vaillant, Remscheid                                 | 10/2010                     |
|-----------------------------------------------------|-----------------------------|
| PC Ware, Leipzig                                    | 10/2010                     |
| Schubert Consulting Engineers, Weißenberg           | 10/2010                     |
| Fraunhofer Institut UMSICHT, Oberhausen             | 10/2010                     |
| Behringer Consulting Engineers, Tagmersheim         | 09/2010                     |
| Saacke, Bremen                                      | 09/2010                     |
| WEBASTO, Neubrandenburg                             | 09/2010                     |
| Concordia University, Montreal, Canada              | 09/2010                     |
| Compañía Eléctrica de Sochagota, Bogota, Colombia   | 08/2010                     |
| Hannover University of Applied Sciences             | 08/2010                     |
| ERGION, Mannheim                                    | 07/2010                     |
| Fichtner IT Consulting, Stuttgart                   | 07/2010                     |
| TF Design, Matieland, South Africa                  | 07/2010                     |
| MCE, Berlin                                         | 07/2010, 12/2010            |
| IPM, Zittau/Goerlitz University of Applied Sciences | 06/2010                     |
| TUEV Sued, Dresden                                  | 06/2010                     |
| RWE IT, Essen                                       | 06/2010                     |
| Glen Dimplex, Kulmbach                              | 05/2010, 07/2010<br>10/2010 |
| Hot Rock, Karlsruhe                                 | 05/2010                     |
| Darmstadt University of Applied Sciences            | 05/2010                     |
| Voith, Heidenheim                                   | 04/2010                     |
| CombTec, Zittau                                     | 04/2010                     |
| University of Glasgow, Great Britain                | 04/2010                     |
| Universitaet der Bundeswehr, Munich                 | 04/2010                     |
| Technical University of Hamburg-Harburg             | 04/2010                     |
| Vattenfall Europe, Berlin                           | 04/2010                     |
| HUBER Consulting Engineers, Berching                | 04/2010                     |
| VER, Dresden                                        | 04/2010                     |
| CCP, Marburg                                        | 03/2010                     |
| Offenburg University of Applied Sciences            | 03/2010                     |
| Technical University of Berlin                      | 03/2010                     |
| NIST Boulder CO, USA                                | 03/2010                     |
| Technical University of Dresden                     | 02/2010                     |
| Siemens Energy, Nuremberg                           | 02/2010                     |
|                                                     |                             |

| Augsburg University of Applied Sciences                      | 02/2010           |
|--------------------------------------------------------------|-------------------|
| ALSTOM Power, Baden, Switzerland                             | 02/2010, 05/2010  |
| MIT Massachusetts Institute of Technology Cambridge MA, USA  | 02/2010           |
| Wieland Werke, Ulm                                           | 01/2010           |
| Siemens Energy, Goerlitz                                     | 01/2010, 12/2010  |
| Technical University of Freiberg                             | 01/2010           |
| ILK, Dresden                                                 | 01/2010, 12/2010  |
| Fischer-Uhrig Consulting Engineers, Berlin                   | 01/2010           |
| 2009                                                         |                   |
| ALSTOM Power, Baden, Schweiz                                 | 01/2009, 03/2009, |
|                                                              | 05/2009           |
| Nordostschweizerische Kraftwerke AG, Doettingen, Switzerland | 02/2009           |
| RWE, Neurath                                                 | 02/2009           |
| Brandenburg University of Technology, Cottbus                | 02/2009           |
| Hamburg University of Applied Sciences                       | 02/2009           |
| Kehrein, Moers                                               | 03/2009           |
| EPP Software, Marburg                                        | 03/2009           |
| Bernd Münstermann, Telgte                                    | 03/2009           |
| Suedzucker, Zeitz                                            | 03/2009           |
| CPP, Marburg                                                 | 03/2009           |
| Gelsenkirchen University of Applied Sciences                 | 04/2009           |
| Regensburg University of Applied Sciences                    | 05/2009           |
| Gatley & Associates, Atlanta, USA                            | 05/2009           |
| BOSCH, Stuttgart                                             | 06/2009, 07/2009  |
| Dr. Nickolay, Consulting Engineers, Gommersheim              | 06/2009           |
| Ferrostal Power, Saarlouis                                   | 06/2009           |
| BHR Bilfinger, Essen                                         | 06/2009           |
| Intraserv, Wiesbaden                                         | 06/2009           |
| Lausitz University of Applied Sciences, Senftenberg          | 06/2009           |
| Nuernberg University of Applied Sciences                     | 06/2009           |
| Technical University of Berlin                               | 06/2009           |
| Fraunhofer Institut UMSICHT, Oberhausen                      | 07/2009           |
| Bischoff, Aurich                                             | 07/2009           |
| Fichtner IT Consulting, Stuttgart                            | 07/2009           |
| Techsoft, Linz, Austria                                      | 08/2009           |
|                                                              |                   |

|    | DLR, Stuttgart                                                       |          | 08/2009 |
|----|----------------------------------------------------------------------|----------|---------|
|    | Wienstrom, Vienna, Austria                                           |          | 08/2009 |
|    | RWTH Aachen University                                               |          | 09/2009 |
|    | Vattenfall, Hamburg                                                  |          | 10/2009 |
|    | AIC, Chemnitz                                                        |          | 10/2009 |
|    | Midiplan, Bietigheim-Bissingen                                       |          | 11/2009 |
|    | Institute of Air Handling and Refrigeration ILK, Dresden             |          | 11/2009 |
|    | FZD, Rossendorf                                                      |          | 11/2009 |
|    | Techgroup, Ratingen                                                  |          | 11/2009 |
|    | Robert Sack, Heidelberg                                              |          | 11/2009 |
|    | EC, Heidelberg                                                       |          | 11/2009 |
|    | MCI, Innsbruck, Austria                                              |          | 12/2009 |
|    | Saacke, Bremen                                                       |          | 12/2009 |
|    | ENERKO, Aldenhoven                                                   |          | 12/2009 |
| 20 | 08                                                                   |          |         |
|    | Pink, Langenwang                                                     |          | 01/2008 |
|    | Fischer-Uhrig, Berlin                                                |          | 01/2008 |
|    | University of Karlsruhe                                              |          | 01/2008 |
|    | MAAG, Kuesnacht, Switzerland                                         |          | 02/2008 |
|    | M&M Turbine Technology, Bielefeld                                    |          | 02/2008 |
|    | Lentjes, Ratingen                                                    |          | 03/2008 |
|    | Siemens Power Generation, Goerlitz                                   |          | 04/2008 |
|    | Evonik, Zwingenberg (general EBSILON program license)                |          | 04/2008 |
|    | WEBASTO, Neubrandenburg                                              |          | 04/2008 |
|    | CFC Solutions, Munich                                                |          | 04/2008 |
|    | RWE IT, Essen                                                        |          | 04/2008 |
|    | Rerum Cognitio, Zwickau                                              | 04/2008, | 05/2008 |
|    | ARUP, Berlin                                                         |          | 05/2008 |
|    | Research Center, Karlsruhe                                           |          | 07/2008 |
|    | AWECO, Neukirch                                                      |          | 07/2008 |
|    | Technical University of Dresden, Professorship of Building Services  |          | 07/2008 |
|    | Technical University of Cottbus,<br>Chair in Power Plant Engineering | 07/2008, | 10/2008 |
|    | Ingersoll-Rand, Unicov, Czech Republic                               |          | 08/2008 |
|    | Technip Benelux BV, Zoetermeer, Netherlands                          |          | 08/2008 |
|    |                                                                      |          |         |

| Fennovoima Oy, Helsinki, Finland                                                     | 08/2008          |
|--------------------------------------------------------------------------------------|------------------|
| Fichtner Consulting & IT, Stuttgart                                                  | 09/2008          |
| PEU, Espenhain                                                                       | 09/2008          |
| Poyry, Dresden                                                                       | 09/2008          |
| WINGAS, Kassel                                                                       | 09/2008          |
| TUEV Sued, Dresden                                                                   | 10/2008          |
| Technical University of Dresden, Professorship of Thermic Energy Machines and Plants | 10/2008, 11/2008 |
| AWTEC, Zurich, Switzerland                                                           | 11/2008          |
| Siemens Power Generation, Erlangen                                                   | 12/2008          |
| 2007                                                                                 |                  |
| Audi, Ingolstadt                                                                     | 02/2007          |
| ANO Abfallbehandlung Nord, Bremen                                                    | 02/2007          |
| TUEV NORD SysTec, Hamburg                                                            | 02/2007          |
| VER, Dresden                                                                         | 02/2007          |
| Technical University of Dresden, Chair in Jet Propulsion Systems                     | 02/2007          |
| Redacom, Nidau, Switzerland                                                          | 02/2007          |
| Universität der Bundeswehr, Munich                                                   | 02/2007          |
| Maxxtec, Sinsheim                                                                    | 03/2007          |
| University of Rostock, Chair in Technical Thermodynamics                             | 03/2007          |
| AGO, Kulmbach                                                                        | 03/2007          |
| University of Stuttgart, Chair in Aviation Propulsions                               | 03/2007          |
| Siemens Power Generation, Duisburg                                                   | 03/2007          |
| ENTHAL Haustechnik, Rees                                                             | 05/2007          |
| AWECO, Neukirch                                                                      | 05/2007          |
| ALSTOM, Rugby, Great Britain                                                         | 06/2007          |
| SAAS, Possendorf                                                                     | 06/2007          |
| Grenzebach BSH, Bad Hersfeld                                                         | 06/2007          |
| Reichel Engineering, Haan                                                            | 06/2007          |
| Technical University of Cottbus, Chair in Power Plant Engineering                    | 06/2007          |
| Voith Paper Air Systems, Bayreuth                                                    | 06/2007          |
| Egger Holzwerkstoffe, Wismar                                                         | 06/2007          |
| Tissue Europe Technologie, Mannheim                                                  | 06/2007          |
| Dometic, Siegen                                                                      | 07/2007          |
| RWTH Aachen University, Institute for Electrophysics                                 | 09/2007          |

| National Energy Technology Laboratory, Pittsburg, USA                                            | 10/2007          |
|--------------------------------------------------------------------------------------------------|------------------|
| Energieversorgung Halle                                                                          | 10/2007          |
| AL-KO, Jettingen                                                                                 | 10/2007          |
| Grenzebach BSH, Bad Hersfeld                                                                     | 10/2007          |
| Wiesbaden University of Applied Sciences, Department of Engineering Sciences                     | 10/2007          |
| Endress+Hauser Messtechnik, Hannover                                                             | 11/2007          |
| Munich University of Applied Sciences, Department of Mechanical Engineering                      | 11/2007          |
| Rerum Cognitio, Zwickau                                                                          | 12/2007          |
| Siemens Power Generation, Erlangen                                                               | 11/2007          |
| University of Rostock, Chair in Technical Thermodynamics                                         | 11/2007, 12/2007 |
| 2006                                                                                             |                  |
| STORA ENSO Sachsen, Eilenburg                                                                    | 01/2006          |
| Technical University of Munich, Chair in Energy Systems                                          | 01/2006          |
| NUTEC Engineering, Bisikon, Switzerland                                                          | 01/2006, 04/2006 |
| Conwel eco, Bochov, Czech Republic                                                               | 01/2006          |
| Offenburg University of Applied Sciences                                                         | 01/2006          |
| KOCH Transporttechnik, Wadgassen                                                                 | 01/2006          |
| BEG Bremerhavener Entsorgungsgesellschaft                                                        | 02/2006          |
| Deggendorf University of Applied Sciences, Department of Mechanical Engineering and Mechatronics | 02/2006          |
| University of Stuttgart, Department of Thermal Fluid Flow Engines                                | 02/2006          |
| Technical University of Munich, Chair in Apparatus and Plant Engineering                         | 02/2006          |
| Energietechnik Leipzig (company license),                                                        | 02/2006          |
| Siemens Power Generation, Erlangen                                                               | 02/2006, 03/2006 |
| RWE Power, Essen                                                                                 | 03/2006          |
| WAETAS, Pobershau                                                                                | 04/2006          |
| Siemens Power Generation, Goerlitz                                                               | 04/2006          |
| Technical University of Braunschweig, Department of Thermodynamics                               | 04/2006          |
| EnviCon & Plant Engineering, Nuremberg                                                           | 04/2006          |
| Brassel Engineering, Dresden                                                                     | 05/2006          |
| University of Halle-Merseburg, Department of USET Merseburg incorporated society                 | 05/2006          |

|    | Technical University of Dresden,<br>Professorship of Thermic Energy Machines and Plants | 05/2006                      |
|----|-----------------------------------------------------------------------------------------|------------------------------|
|    | Fichtner Consulting & IT Stuttgart (company licenses and distribution)                  | 05/2006                      |
|    | Suedzucker, Ochsenfurt                                                                  | 06/2006                      |
|    | M&M Turbine Technology, Bielefeld                                                       | 06/2006                      |
|    | Feistel Engineering, Volkach                                                            | 07/2006                      |
|    | ThyssenKrupp Marine Systems, Kiel                                                       | 07/2006                      |
|    | Caliqua, Basel, Switzerland (company license)                                           | 09/2006                      |
|    | Atlas-Stord, Rodovre, Denmark                                                           | 09/2006                      |
|    | Konstanz University of Applied Sciences, Course of Studies Construction and Development | 10/2006                      |
|    | Siemens Power Generation, Duisburg                                                      | 10/2006                      |
|    | Hannover University of Applied Sciences, Department of Mechanical Engineering           | 10/2006                      |
|    | Siemens Power Generation, Berlin                                                        | 11/2006                      |
|    | Zikesch Armaturentechnik, Essen                                                         | 11/2006                      |
|    | Wismar University of Applied Sciences, Seafaring Department                             | 11/2006                      |
|    | BASF, Schwarzheide                                                                      | 12/2006                      |
|    | Enertech Energie und Technik, Radebeul                                                  | 12/2006                      |
| 20 | 005                                                                                     |                              |
|    | TUEV Nord, Hannover                                                                     | 01/2005                      |
|    | J.H.K Plant Engineering and Service, Bremerhaven                                        | 01/2005                      |
|    | Electrowatt-EKONO, Zurich, Switzerland                                                  | 01/2005                      |
|    | FCIT, Stuttgart                                                                         | 01/2005                      |
|    | Energietechnik Leipzig (company license)                                                | 02/2005, 04/2005,<br>07/2005 |
|    | eta Energieberatung, Pfaffenhofen                                                       | 02/2005                      |
|    | FZR Forschungszentrum, Rossendorf/Dresden                                               | 04/2005                      |
|    | University of Saarbruecken                                                              | 04/2005                      |
|    | Technical University of Dresden Professorship of Thermic Energy Machines and Plants     | 04/2005                      |
|    | Grenzebach BSH, Bad Hersfeld                                                            | 04/2005                      |
|    | TUEV Nord, Hamburg                                                                      | 04/2005                      |
|    | Technical University of Dresden, Waste Management                                       | 05/2005                      |
|    | Siemens Power Generation, Goerlitz                                                      | 05/2005                      |
|    |                                                                                         |                              |

|    | Duesseldorf University of Applied Sciences, Department of Mechanical Engineering and Process Engineering | 05/2005 |
|----|----------------------------------------------------------------------------------------------------|---------|
|    | Redacom, Nidau, Switzerland                                                                              | 06/2005 |
|    | Dumas Verfahrenstechnik, Hofheim                                                                         | 06/2005 |
|    | Alensys Engineering, Erkner                                                                              | 07/2005 |
|    | Stadtwerke Leipzig                                                                                       | 07/2005 |
|    | SaarEnergie, Saarbruecken                                                                                | 07/2005 |
|    | ALSTOM ITC, Rugby, Great Britain                                                                         | 08/2005 |
|    | Technical University of Cottbus, Chair in Power Plant Engineering                                        | 08/2005 |
|    | Vattenfall Europe, Berlin (group license)                                                                | 08/2005 |
|    | Technical University of Berlin                                                                           | 10/2005 |
|    | Basel University of Applied Sciences, Department of Mechanical Engineering, Switzerland                  | 10/2005 |
|    | Midiplan, Bietigheim-Bissingen                                                                           | 11/2005 |
|    | Technical University of Freiberg, Chair in Hydrogeology                                                  | 11/2005 |
|    | STORA ENSO Sachsen, Eilenburg                                                                            | 12/2005 |
|    | Energieversorgung Halle (company license)                                                                | 12/2005 |
|    | KEMA IEV, Dresden                                                                                        | 12/2005 |
| 20 | 004                                                                                                    |         |
|    | Vattenfall Europe (group license)                                                                        | 01/2004 |
|    | TUEV Nord, Hamburg                                                                                       | 01/2004 |
|    | University of Stuttgart, Institute of Thermodynamics and Heat Engineering                                | 02/2004 |
|    | MAN B&W Diesel A/S, Copenhagen, Denmark                                                                  | 02/2004 |
|    | Siemens AG Power Generation, Erlangen                                                                    | 02/2004 |
|    | Ulm University of Applied Sciences                                                                       | 03/2004 |
|    | Visteon, Kerpen 03/2004,                                                                                 | 10/2004 |
|    | Technical University of Dresden, Professorship of Thermic Energy Machines and Plants                     | 04/2004 |
|    | Rerum Cognitio, Zwickau                                                                                  | 04/2004 |
|    | University of Saarbruecken                                                                               | 04/2004 |
|    | Grenzebach BSH, Bad Hersfeld                                                                             | 04/2004 |
|    | SOFBID Zwingenberg (general EBSILON program license)                                                     | 04/2004 |
|    | EnBW Energy Solutions, Stuttgart                                                                         | 05/2004 |
|    | HEW-Kraftwerk, Tiefstack                                                                                 | 06/2004 |
|    | h s energieanlagen, Freising                                                                             | 07/2004 |
|    | FCIT, Stuttgart                                                                                          | 08/2004 |
|    |                                                                                                    |         |

|    | Physikalisch Technische Bundesanstalt (PTB), Braunschweig         | 08/2004          |
|----|-------------------------------------------------------------------|------------------|
|    | Mainova Frankfurt                                                 | 08/2004          |
|    | Rietschle Energieplaner, Winterthur, Switzerland                  | 08/2004          |
|    | MAN Turbo Machines, Oberhausen                                    | 09/2004          |
|    | TUEV Sued, Dresden                                                | 10/2004          |
|    | STEAG Kraftwerk, Herne                                            | 10/2004, 12/2004 |
|    | University of Weimar                                              | 10/2004          |
|    | energeticals (e-concept), Munich                                  | 11/2004          |
|    | SorTech, Halle                                                    | 11/2004          |
|    | Enertech EUT, Radebeul (company license)                          | 11/2004          |
|    | Munich University of Applied Sciences                             | 12/2004          |
|    | STORA ENSO Sachsen, Eilenburg                                     | 12/2004          |
|    | Technical University of Cottbus, Chair in Power Plant Engineering | 12/2004          |
|    | Freudenberg Service, Weinheim                                     | 12/2004          |
| 20 | 003                                                               |                  |
|    | Paper Factory, Utzenstorf, Switzerland                            | 01/2003          |
|    | MAB Plant Engineering, Vienna, Austria                            | 01/2003          |
|    | Wulff Energy Systems, Husum                                       | 01/2003          |
|    | Technip Benelux BV, Zoetermeer, Netherlands                       | 01/2003          |
|    | ALSTOM Power, Baden, Switzerland                                  | 01/2003, 07/2003 |
|    | VER, Dresden                                                      | 02/2003          |
|    | Rietschle Energieplaner, Winterthur, Switzerland                  | 02/2003          |
|    | DLR, Leupholdhausen                                               | 04/2003          |
|    | Emden University of Applied Sciences, Department of Technology    | 05/2003          |
|    | Petterssson+Ahrends, Ober-Moerlen                                 | 05/2003          |
|    | SOFBID ,Zwingenberg (general EBSILON program license)             | 05/2003          |
|    | Ingenieurbuero Ostendorf, Gummersbach                             | 05/2003          |
|    | TUEV Nord, Hamburg                                                | 06/2003          |
|    | Muenstermann GmbH, Telgte-Westbevern                              | 06/2003          |
|    | University of Cali, Colombia                                      | 07/2003          |
|    | Atlas-Stord, Rodovre, Denmark                                     | 08/2003          |
|    | ENERKO, Aldenhoven                                                | 08/2003          |
|    | STEAG RKB, Leuna                                                  | 08/2003          |
|    | eta Energieberatung, Pfaffenhofen                                 | 08/2003          |
|    | exergie, Dresden                                                  | 09/2003          |
|    |                                                                   |                  |

|   | AWTEC, Zurich, Switzerland                                                      | 09/2003 |
|---|---------------------------------------------------------------------------------|---------|
|   | Energie, Timelkam, Austria                                                      | 09/2003 |
|   | Electrowatt-EKONO, Zurich, Switzerland                                          | 09/2003 |
|   | LG, Annaberg-Buchholz                                                           | 10/2003 |
|   | FZR Forschungszentrum, Rossendorf/Dresden                                       | 10/2003 |
|   | EnviCon & Plant Engineering, Nuremberg                                          | 11/2003 |
|   | Visteon, Kerpen                                                                 | 11/2003 |
|   | VEO Vulkan Energiewirtschaft Oderbruecke, Eisenhuettenstadt                     | 11/2003 |
|   | Stadtwerke Hannover                                                             | 11/2003 |
|   | SaarEnergie, Saarbruecken                                                       | 11/2003 |
|   | Fraunhofer-Gesellschaft, Munich                                                 | 12/2003 |
|   | Erfurt University of Applied Sciences, Department of Supply Engineering         | 12/2003 |
|   | SorTech, Freiburg                                                               | 12/2003 |
|   | Mainova, Frankfurt                                                              | 12/2003 |
|   | Energieversorgung Halle                                                         | 12/2003 |
| 2 | 002                                                                             |         |
|   | Hamilton Medical AG, Rhaezuens, Switzerland                                     | 01/2002 |
|   | Bochum University of Applied Sciences, Department of Thermo- and Fluid Dynamics | 01/2002 |
|   | SAAS, Possendorf/Dresden                                                        | 02/2002 |
|   | Siemens, Karlsruhe<br>(general license for the WinIS information system)        | 02/2002 |
|   | FZR Forschungszentrum, Rossendorf/Dresden                                       | 03/2002 |
|   | CompAir, Simmern                                                                | 03/2002 |
|   | GKS Gemeinschaftskraftwerk, Schweinfurt                                         | 04/2002 |
|   | ALSTOM Power Baden, Switzerland (group licenses)                                | 05/2002 |
|   | InfraServ, Gendorf                                                              | 05/2002 |
|   | SoftSolutions, Muehlhausen (company license)                                    | 05/2002 |
|   | DREWAG, Dresden (company license)                                               | 05/2002 |
|   | SOFBID, Zwingenberg<br>(general EBSILON program license)                        | 06/2002 |
|   | Kleemann Engineering, Dresden                                                   | 06/2002 |
|   | Caliqua, Basel, Switzerland (company license)                                   | 07/2002 |
|   | PCK Raffinerie, Schwedt (group license)                                         | 07/2002 |
|   | Fischer-Uhrig Engineering, Berlin                                               | 08/2002 |
|   |                                                                                 |         |

|      | Fichtner Consulting & IT, Stuttgart (company licenses and distribution)      |          |          | 08/2002 |
|------|------------------------------------------------------------------------------|----------|----------|---------|
|      | Stadtwerke Duisburg                                                          |          |          | 08/2002 |
|      | Stadtwerke Hannover                                                          |          |          | 09/2002 |
|      | Siemens Power Generation, Goerlitz                                           |          |          | 10/2002 |
|      | Energieversorgung Halle (company license)                                    |          |          | 10/2002 |
|      | Bayer, Leverkusen                                                            |          |          | 11/2002 |
|      | Dillinger Huette, Dillingen                                                  |          |          | 11/2002 |
|      | G.U.N.T. Geraetebau, Barsbuettel (general license and training test benches) |          |          | 12/2002 |
|      | VEAG, Berlin (group license)                                                 |          |          | 12/2002 |
| 20   | 001                                                                          |          |          |         |
|      | ALSTOM Power, Baden, Switzerland                                             | 01/2001, | 06/2001, | 12/2001 |
|      | KW2 B. V., Amersfoot, Netherlands                                            |          | 01/2001, | 11/2001 |
|      | Eco Design, Saitamaken, Japan                                                |          |          | 01/2001 |
|      | M&M Turbine Technology, Bielefeld                                            |          | 01/2001, | 09/2001 |
|      | MVV Energie, Mannheim                                                        |          |          | 02/2001 |
|      | Technical University of Dresden, Department of Power Machinery and Plants    |          |          | 02/2001 |
|      | PREUSSAG NOELL, Wuerzburg                                                    |          |          | 03/2001 |
|      | Fichtner Consulting & IT Stuttgart (company licenses and distribution)       |          |          | 04/2001 |
|      | Muenstermann GmbH, Telgte-Westbevern                                         |          |          | 05/2001 |
|      | SaarEnergie, Saarbruecken                                                    |          |          | 05/2001 |
|      | Siemens, Karlsruhe<br>(general license for the WinIS information system)     |          |          | 08/2001 |
|      | Neusiedler AG, Ulmerfeld, Austria                                            |          |          | 09/2001 |
|      | h s energieanlagen, Freising                                                 |          |          | 09/2001 |
|      | Electrowatt-EKONO, Zurich, Switzerland                                       |          |          | 09/2001 |
|      | IPM Zittau/Goerlitz University of Applied Sciences (general lice             | ense)    |          | 10/2001 |
|      | eta Energieberatung, Pfaffenhofen                                            |          |          | 11/2001 |
|      | ALSTOM Power Baden, Switzerland                                              |          |          | 12/2001 |
|      | VEAG, Berlin (group license)                                                 |          |          | 12/2001 |
| 2000 |                                                                              |          |          |         |
|      | SOFBID, Zwingenberg<br>(general EBSILON program license)                     |          |          | 01/2000 |
|      | AG KKK - PGW Turbo, Leipzig                                                  |          |          | 01/2000 |
|      |                                                                              |          |          |         |

| PREUSSAG NOELL, Wuerzburg                                                                     | 01/2000            |
|-----------------------------------------------------------------------------------------------|--------------------|
| M&M Turbine Technology, Bielefeld                                                             | 01/2000            |
| IBR Engineering Reis, Nittendorf-Undorf                                                       | 02/2000            |
| GK, Hannover                                                                                  | 03/2000            |
| KRUPP-UHDE, Dortmund (company license)                                                        | 03/2000            |
| UMAG W. UDE, Husum                                                                            | 03/2000            |
| VEAG, Berlin (group license)                                                                  | 03/2000            |
| Thinius Engineering, Erkrath                                                                  | 04/2000            |
| SaarEnergie, Saarbruecken                                                                     | 05/2000, 08/2000   |
| DVO Data Processing Service, Oberhausen                                                       | 05/2000            |
| RWTH Aachen University                                                                        | 06/2000            |
| VAUP Process Automation, Landau                                                               | 08/2000            |
| Knuerr-Lommatec, Lommatzsch                                                                   | 09/2000            |
| AVACON, Helmstedt                                                                             | 10/2000            |
| Compania Electrica, Bogota, Colombia                                                          | 10/2000            |
| G.U.N.T. Geraetebau, Barsbuettel (general license for training test benches)                  | 11/2000            |
| Steinhaus Informationssysteme, Datteln (general license for process data software)            | 12/2000            |
| 1999                                                                                          |                    |
| Bayernwerk, Munich                                                                            | 01/1999            |
| DREWAG, Dresden (company license)                                                             | 02/1999            |
| KEMA IEV, Dresden                                                                             | 03/1999            |
| Regensburg University of Applied Sciences                                                     | 04/1999            |
| Fichtner Consulting & IT, Stuttgart (company licenses and distribution)                       | 07/1999            |
| Technical University of Cottbus, Chair in Power Plant Engineering                             | 07/1999            |
| Technical University of Graz, Department of Thermal Engineering                               | , Austria 11/1999  |
| Ostendorf Engineering, Gummersbach                                                            | 12/1999            |
| 1998                                                                                          |                    |
| Technical University of Cottbus, Chair in Power Plant Engineering                             | 05/1998            |
|                                                                                               |                    |
| Fichtner Consulting & IT (CADIS information systems) Stuttgart (general KPRO program license) | 05/1998            |
| , , ,                                                                                         | 05/1998<br>06/1998 |
| (general KPRO program license)                                                                |                    |

| VEAG Berlin (group license)                  | 09/1998 |  |  |
|----------------------------------------------|---------|--|--|
| NUTEC Engineering, Bisikon, Switzerland      | 10/1998 |  |  |
| SCA Hygiene Products, Munich                 | 10/1998 |  |  |
| RWE Energie, Neurath                         | 10/1998 |  |  |
| Wilhelmshaven University of Applied Sciences | 10/1998 |  |  |
| BASF, Ludwigshafen (group license)           | 11/1998 |  |  |
| Energieversorgung, Offenbach                 | 11/1998 |  |  |
| 1997                                         |         |  |  |
| Gerb, Dresden                                | 06/1997 |  |  |
| Siemens Power Generation, Goerlitz           | 07/1997 |  |  |